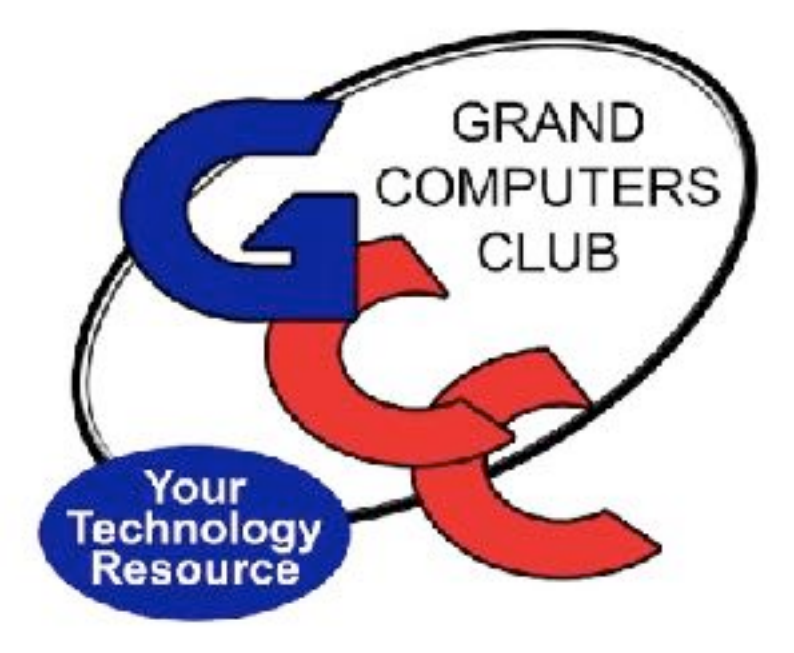

# *GRAND COMPUTERS CLUB*

*December 6, 2023 General Meeting*

Call to Order

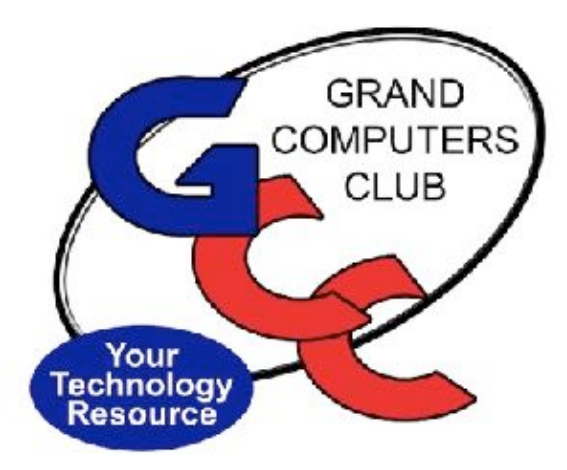

### *WELCOME!*

### *TODAY'S AGENDA: CLUB & BOARD BUSINESS*

*TECH TIPS FROM OUR TREMENDOUS TECH TEAM* 

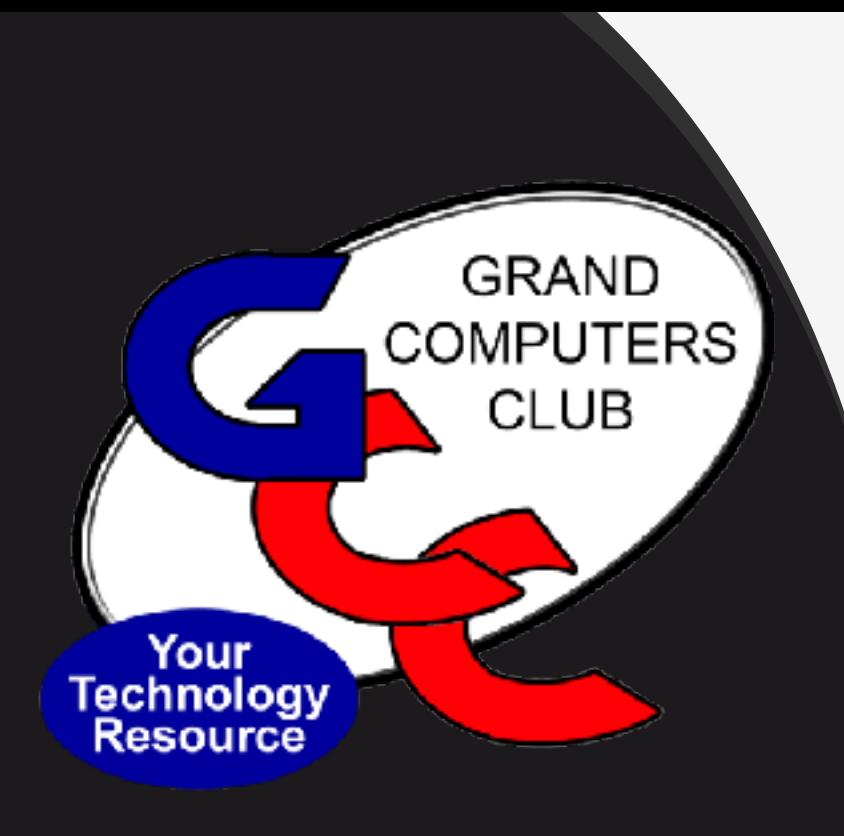

2023 Executive Board Thank you for your Service to the Club President – Barbara Vivian Vice President – Susan Lucas Treasurer – Debbie Meyer Secretary – Gaile Brinkman Education Director – Marie Frasca Monitor Director – Steve Etherton Membership Director – Kathleen Cracraft Technical Director – Tech Gray Tech Help Director – Dan Wallen

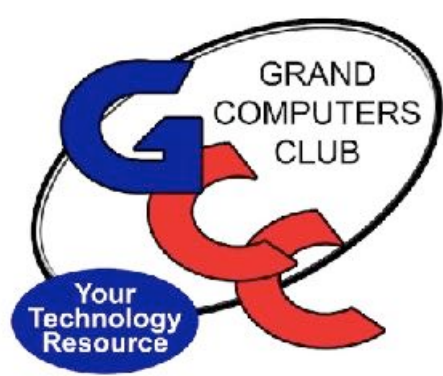

### *2024 Nominating Committee*

# **Chair: Gloria Young**

- •**Ira Simmons**
- **Leigh Donaldson**
- **Bob Babicke**

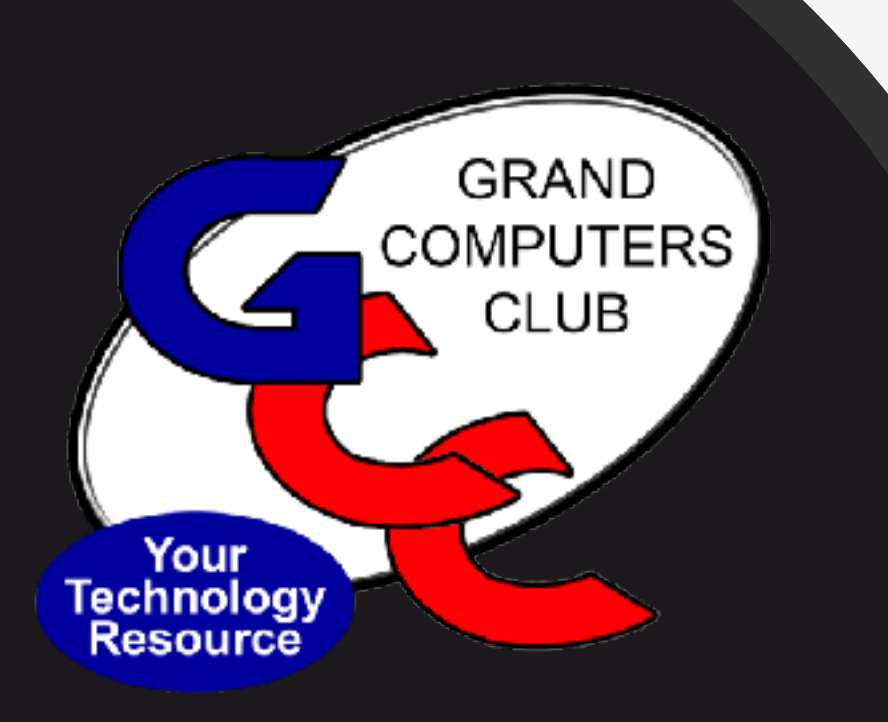

#### **2024 Executive Board**

President – **Clayton Stephens** Vice President – **Thomas Shepherd** Treasurer – Debbie Meyer Secretary – Gaile Brinkman Education Director – Marie Frasca Monitor Director – **David Weeks**  Membership Director – Kathleen Cracraft Technical Director – Tech Gray Tech Help Director – **Ann Hopperstad**

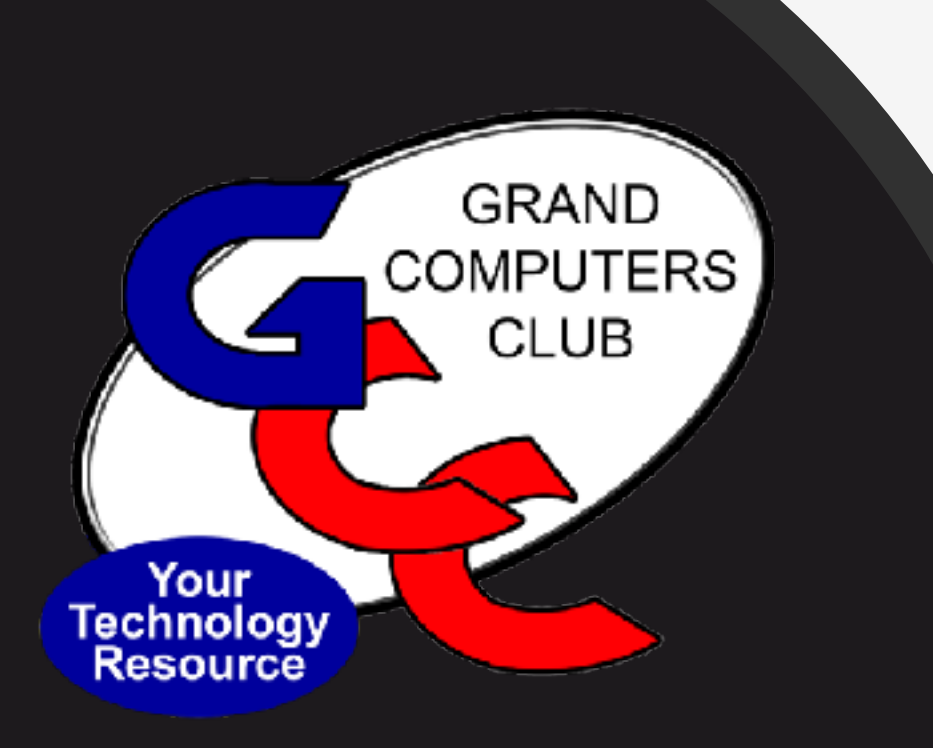

# **THANK YOU TO Outgoing Board Members** Barb Vivian Susan Lucas Steve Etherton

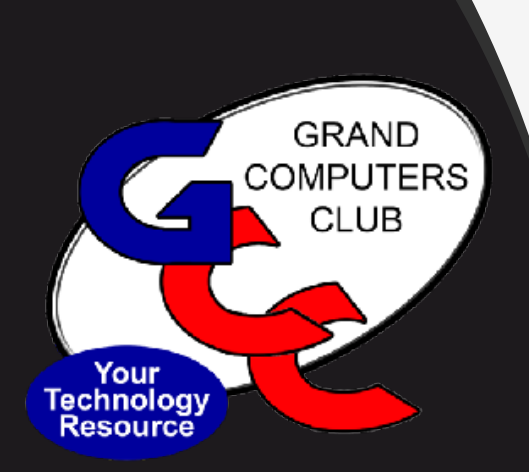

# *President's Report*

- Budget for 2024 approved by board
	- Available for review by members
	- Membership approval January 3rd
- Dues for 2024 remain \$25 –Renewals have begun –New Members join now through 2024 for \$25
- Club Leadership working on a Strategic Plan through 2026

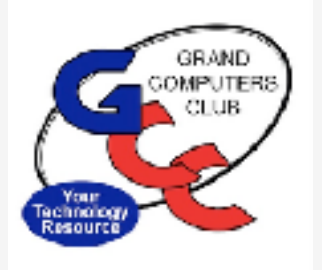

### *Vice President's Report Susan Lucas*

- COFFEE CHAT- December 14
	- 8:30 10:00 am
	- Chaparral Center, Pima Room
	- Topic: "City of Surprise Library Update"
		- Online resources available to card members
		- Other benefits of membership
- New Member Orientation January 19
	- $3:30 5:00 \text{ pm}$
	- Chaparral Center, Apache Room
	- Club Tour

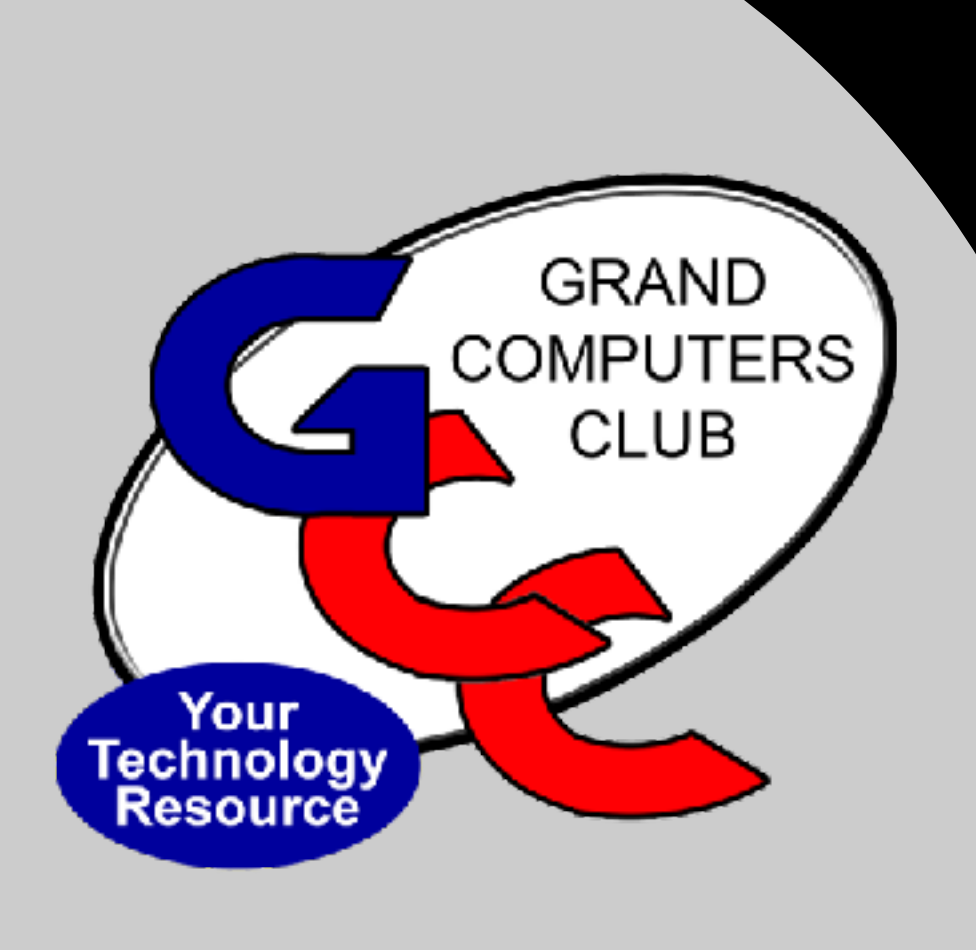

#### *Treasurer's Report Debbie Meyer*

#### Grand Computers Club

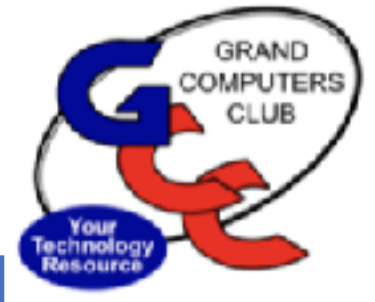

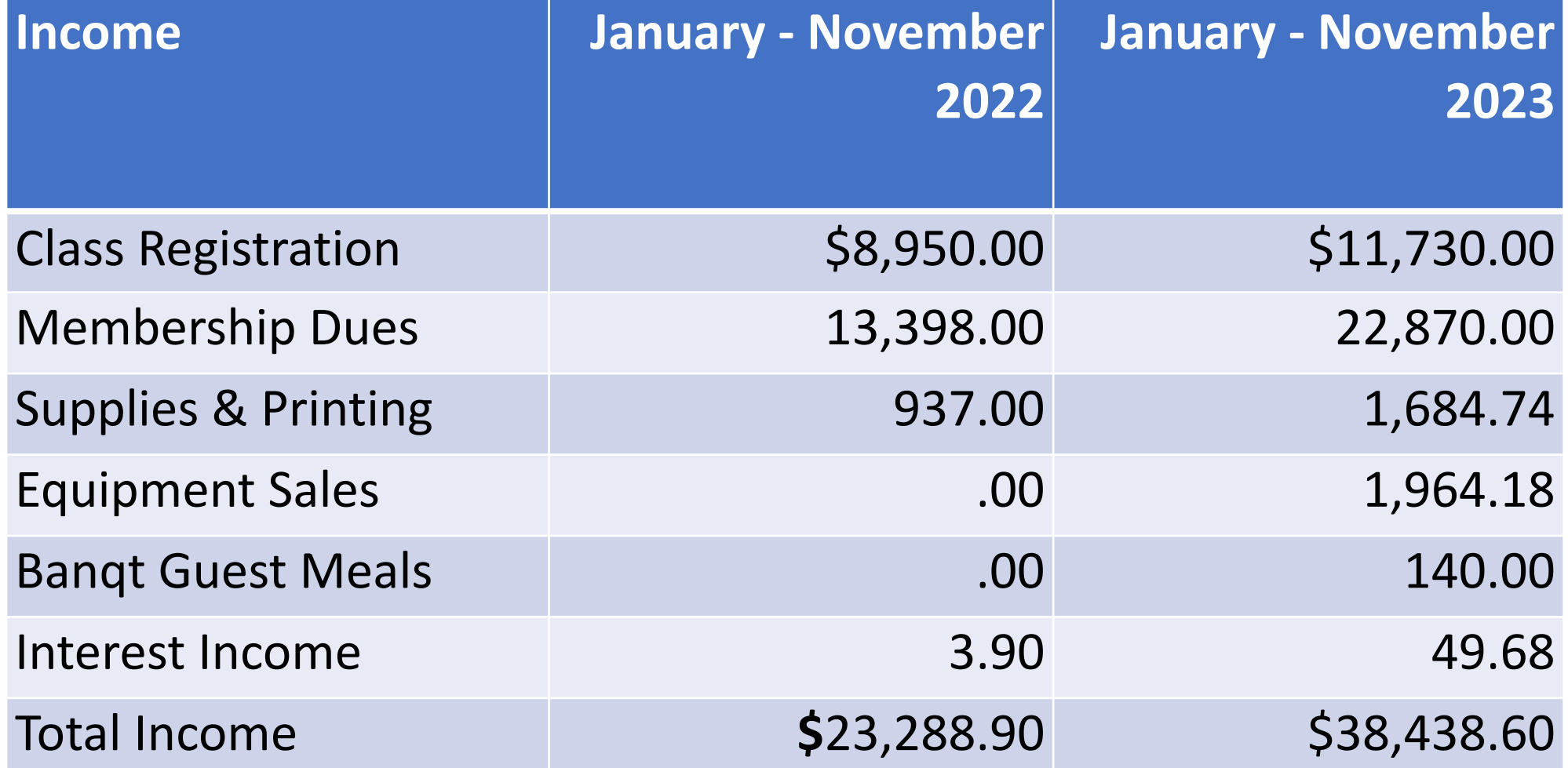

#### Grand Computers Club

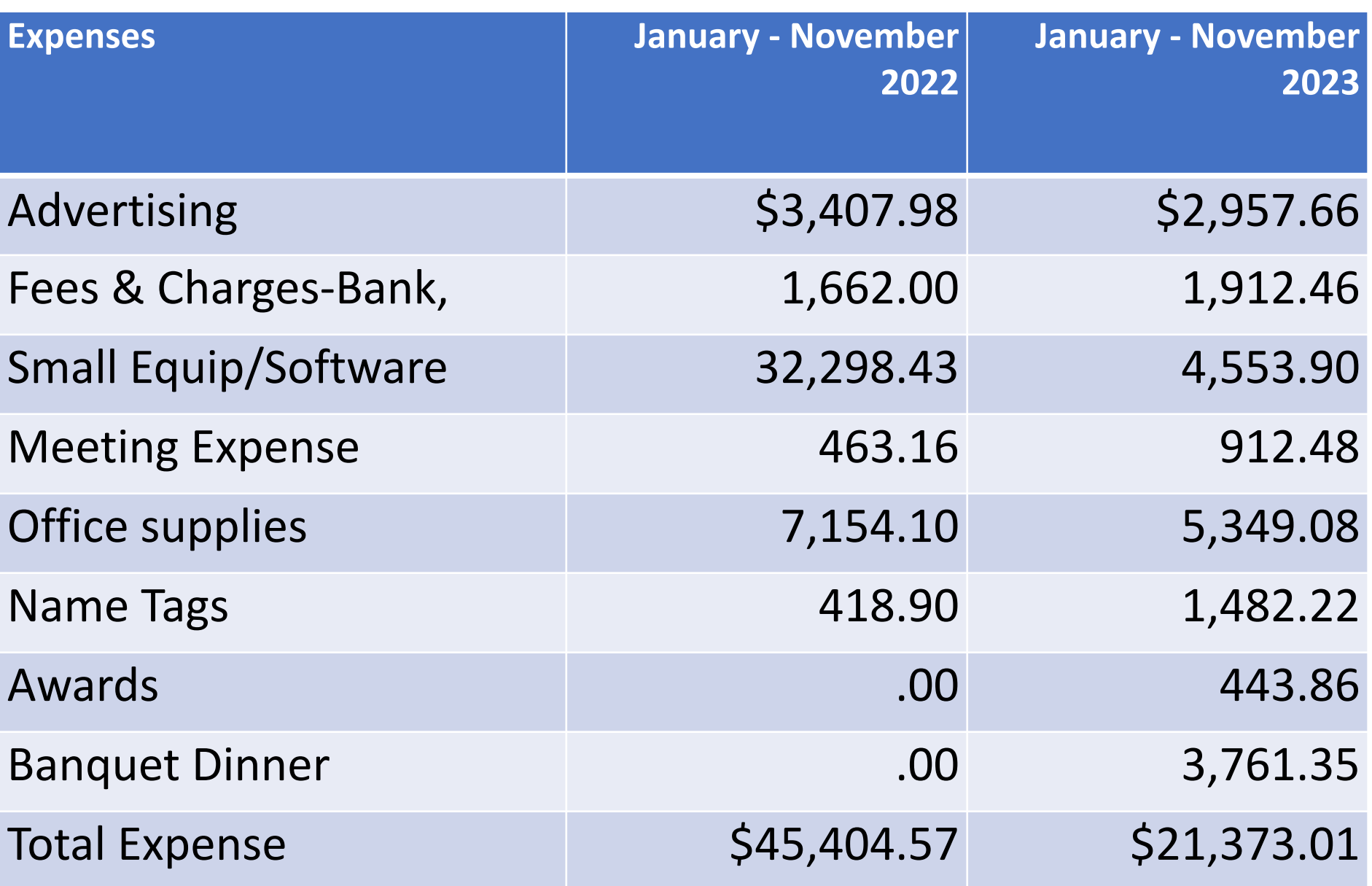

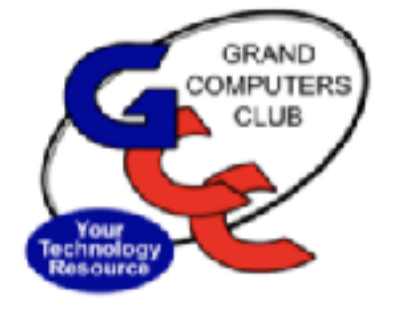

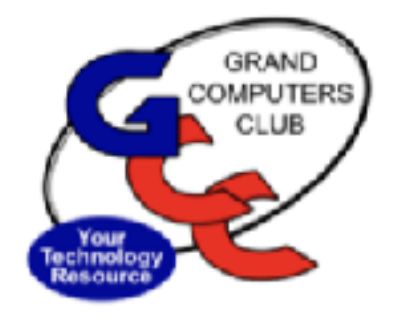

#### Grand Computers Club

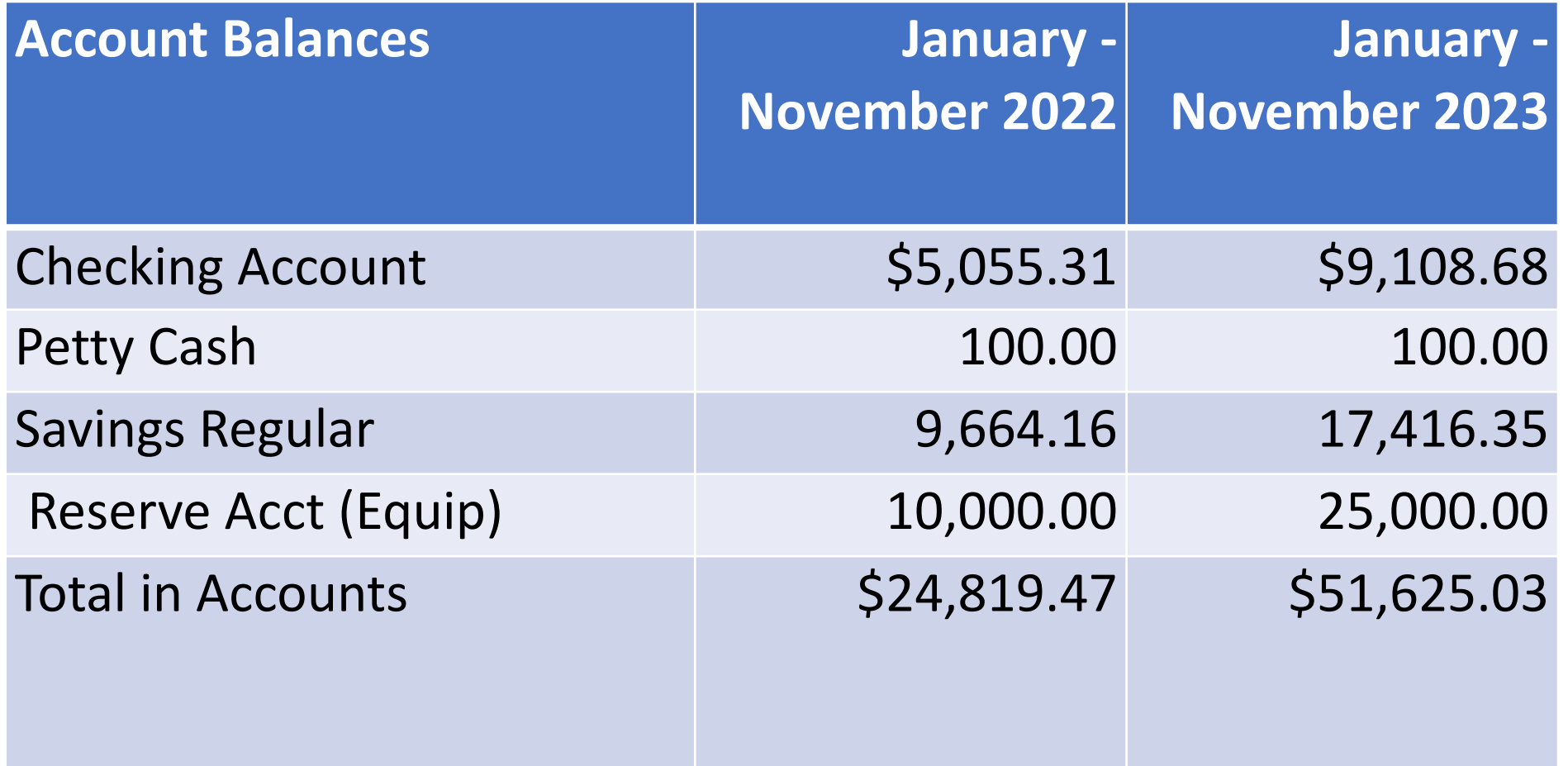

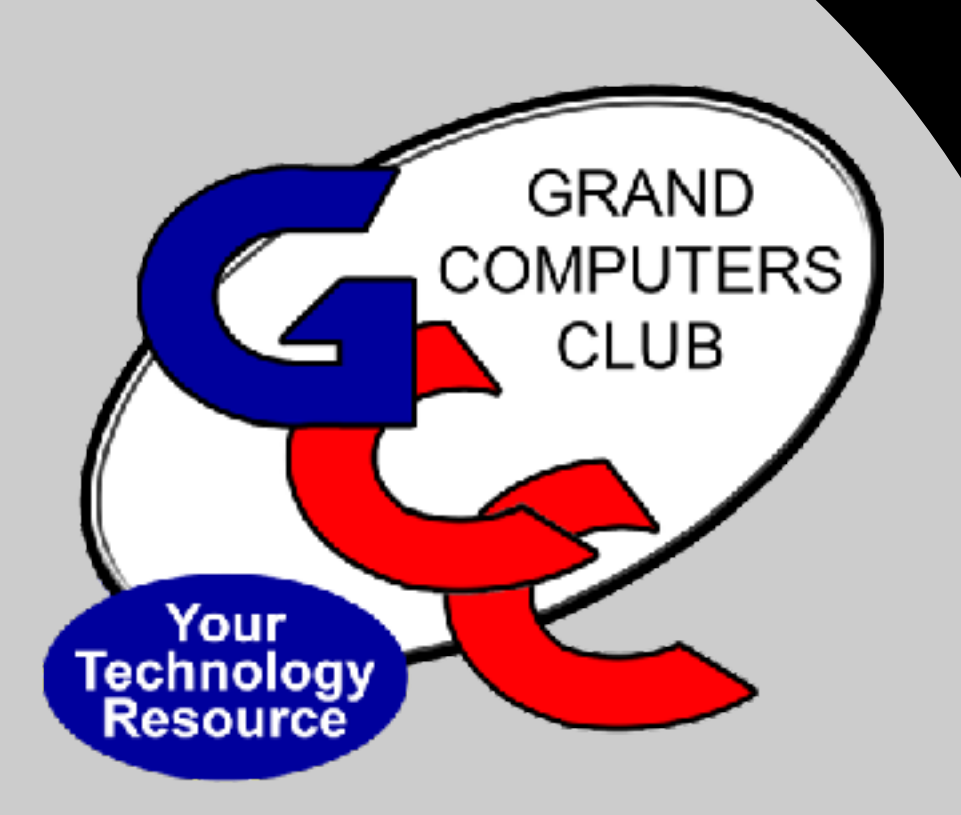

### *Membership Report Kathy Cracraft*

*Active Membership*

#### *Total Active Members = 1506*

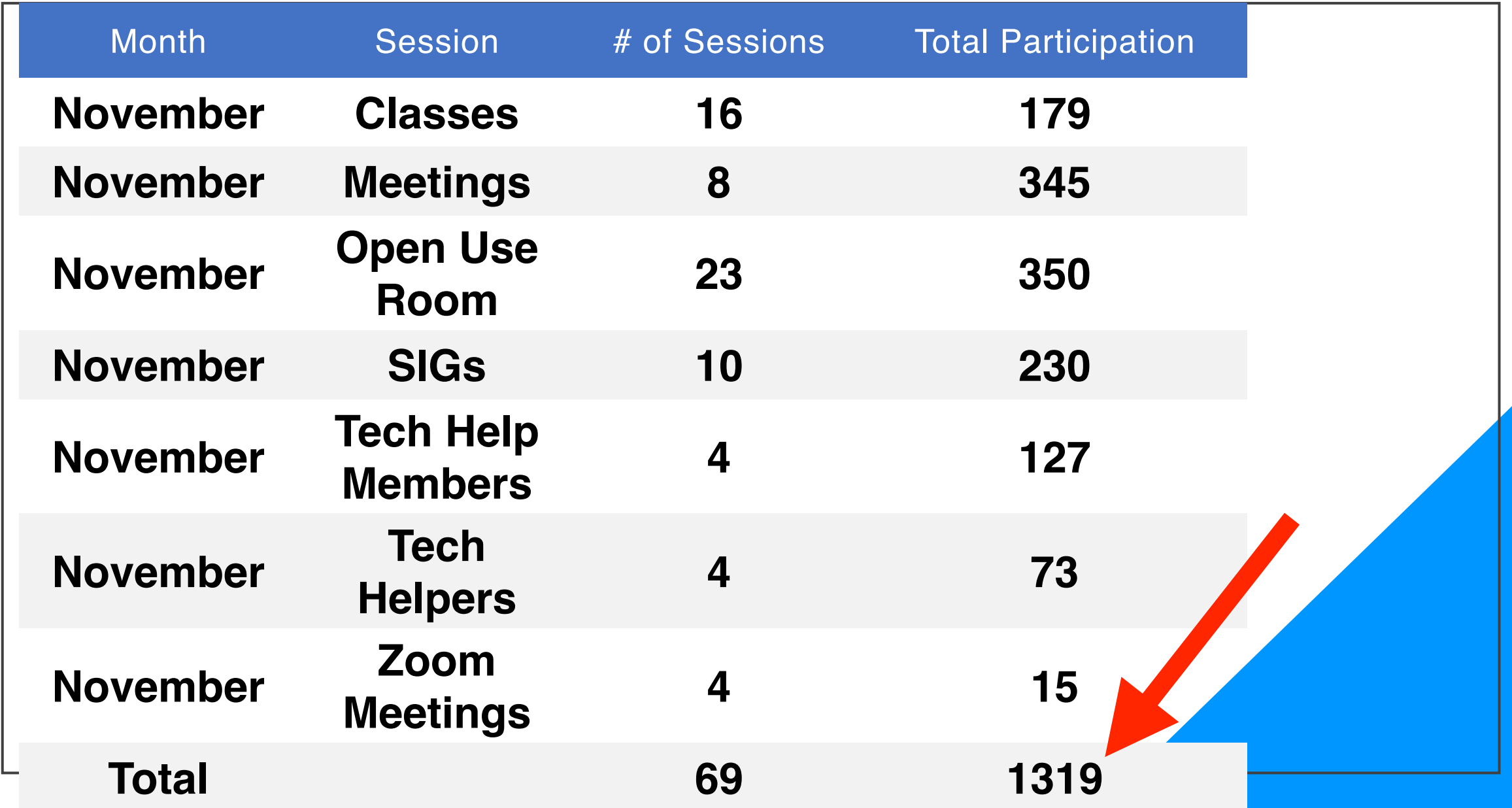

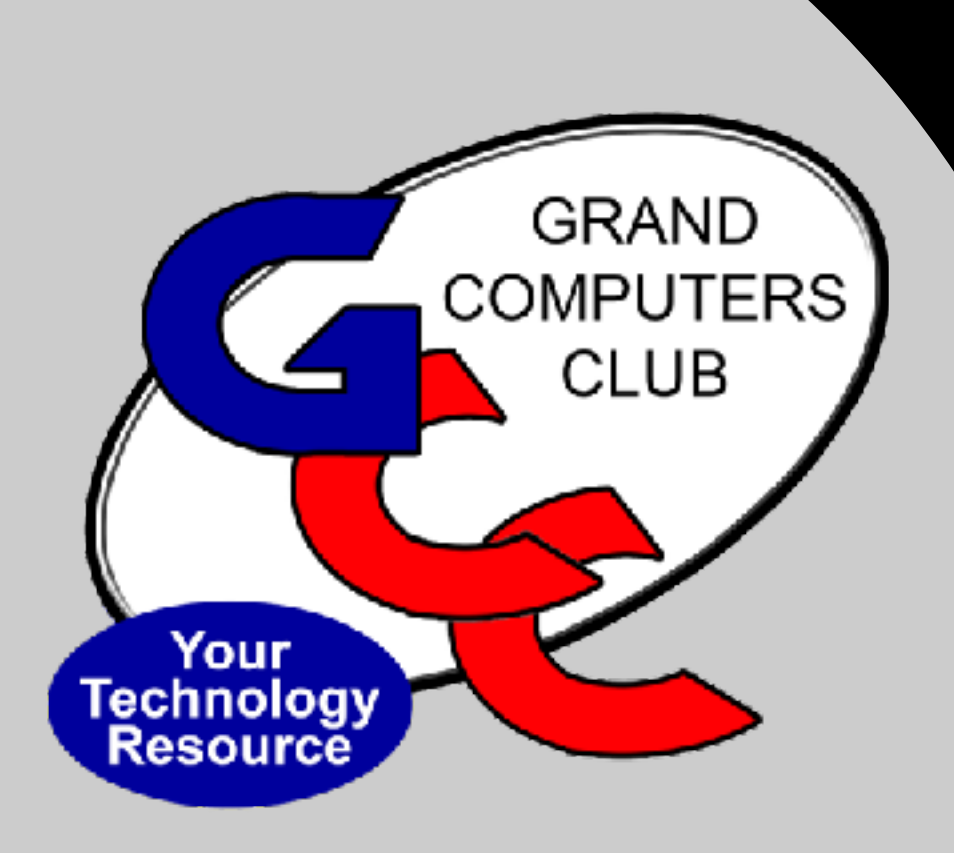

# *Education Report Marie Frasca*

### **Remaining Classes & Availability**

#### **PC Classes**

Windows 10 &11 Edge Browser (Class 6) (Prerequisite: Windows 10 and 11 Basic or PC knowledge)

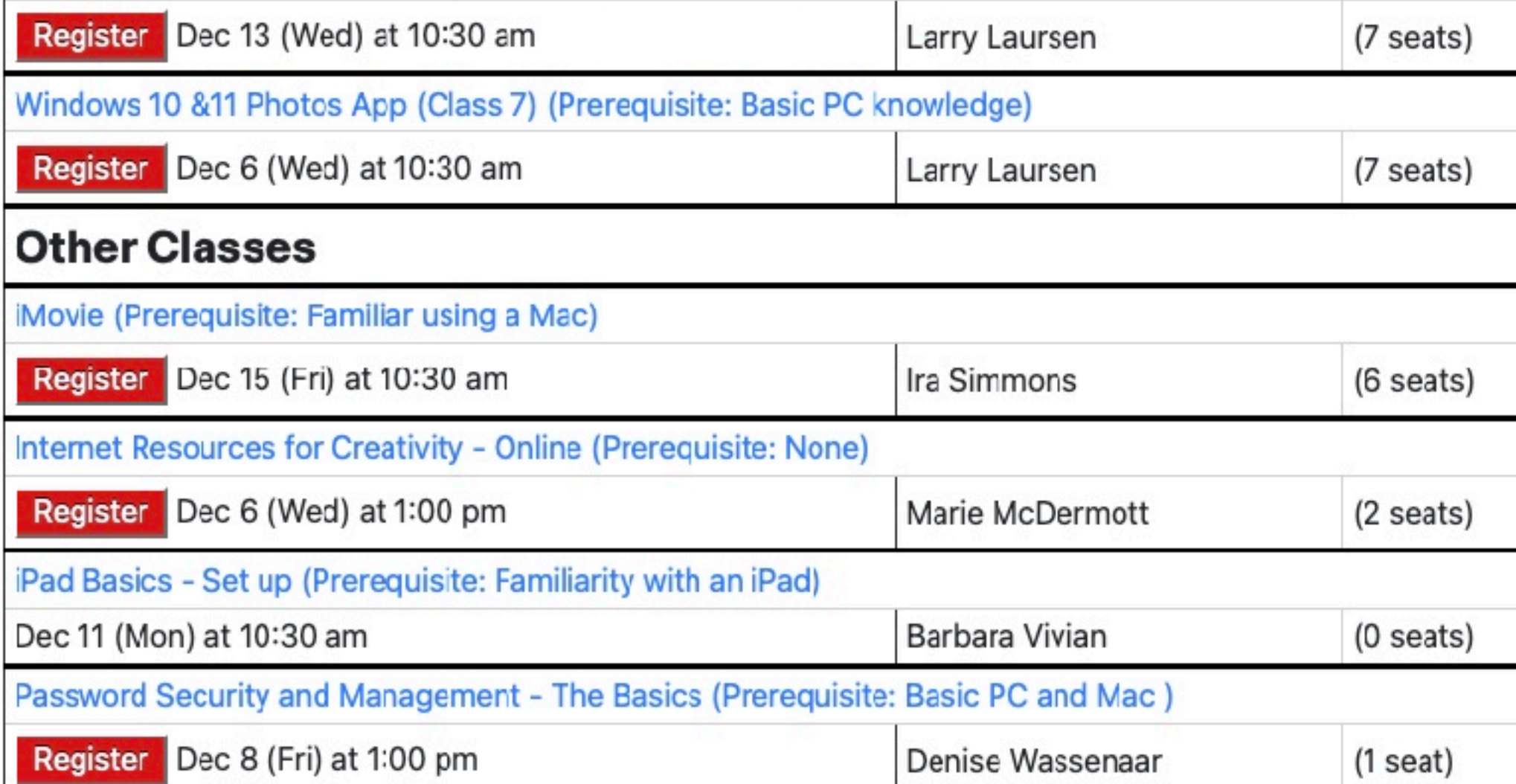

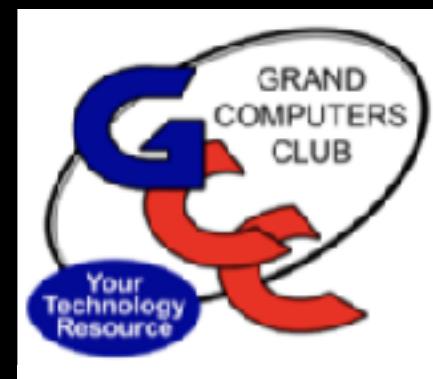

# **2024 Winter Schedule**

- •January 2, 2024 Release to membership for review
- •January 8, 2024 Registration begins
- •January 15, 2024– Classes begin
- •April 26, 2024 Classes end

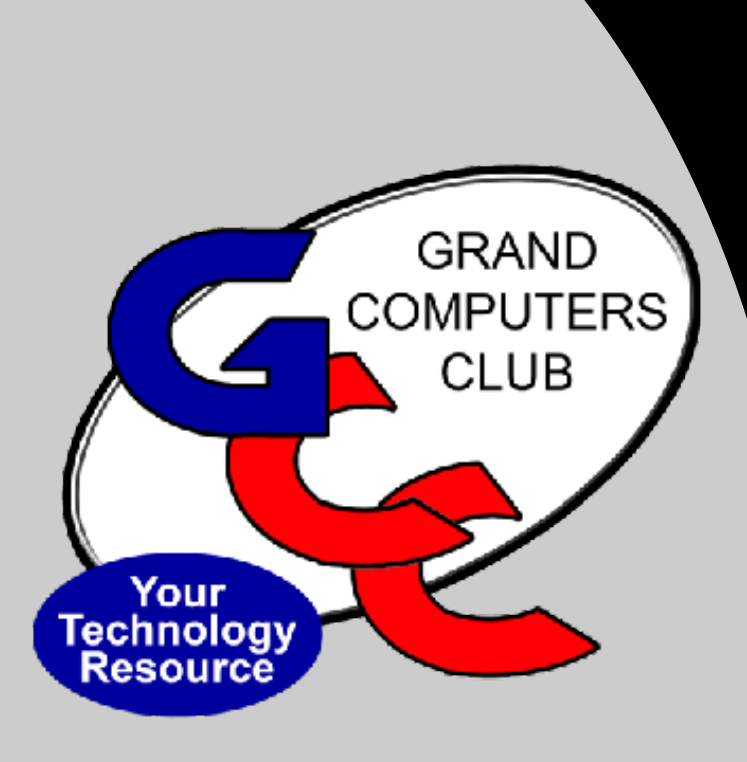

# *We need YOU*

We have lost several instructors and are looking for volunteers to step in to help.

Please contact education@grandcomputers.org to discuss how you can help.

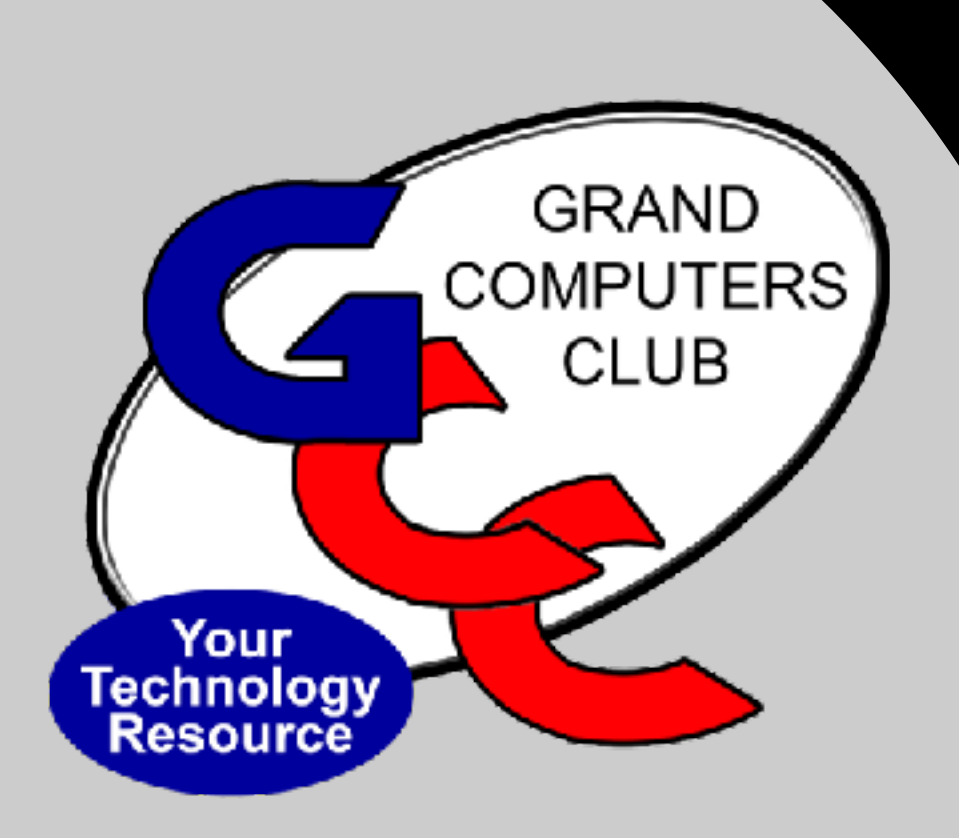

# *Monitor Report Steve Etherton*

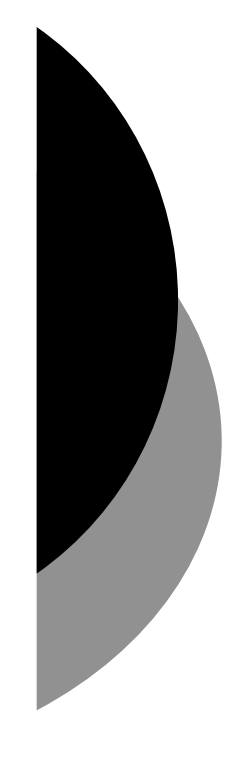

### **Monitor Report – November 2023**

(through Nov 30,2023)

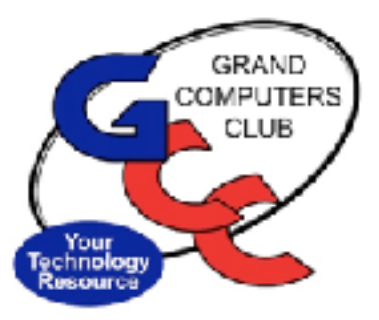

#### Number of Active monitors: 57 Number of open sessions: **43**  Number of sessions closed this month: **0 Total club visitors this month: 350**

Thank you to the **19 monitors** that served this month!

Contact Steve Etherton, Monitor Director at **monitor@grandcomputers.org** 

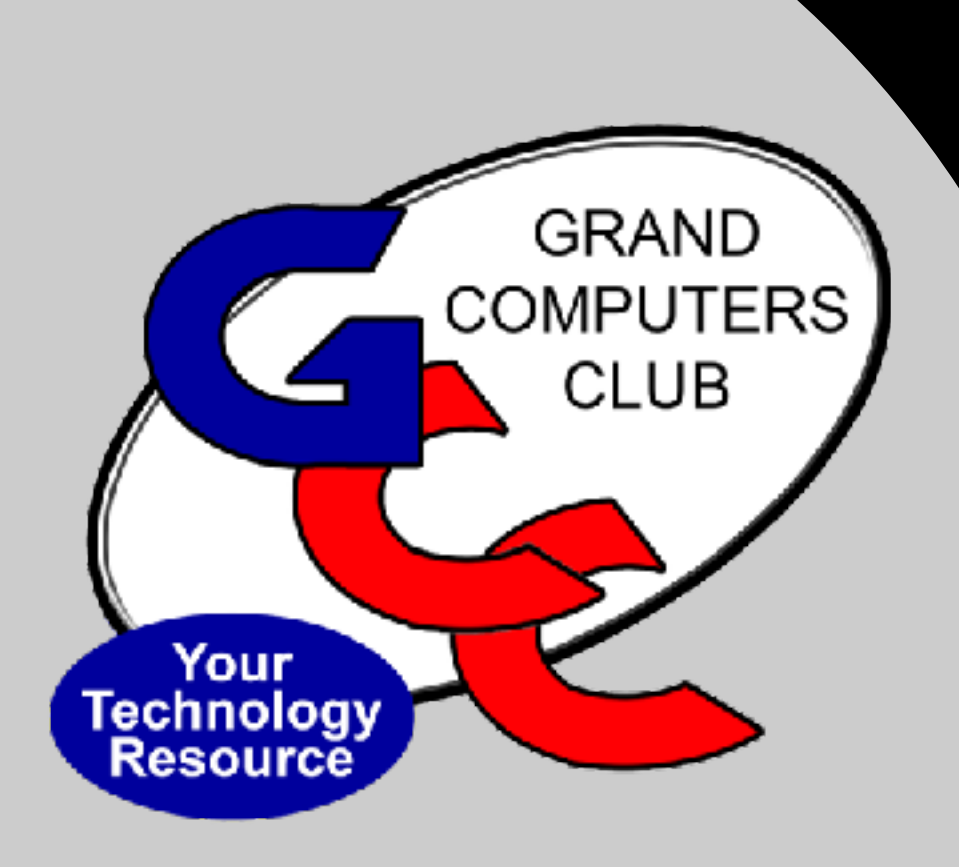

# *Tech Help Report Clayton Stephens*

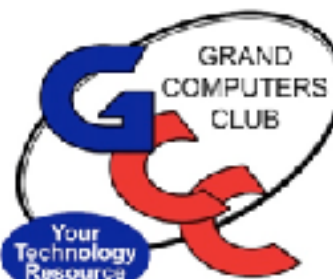

#### 2023 Tech Help Team and Number of Issues

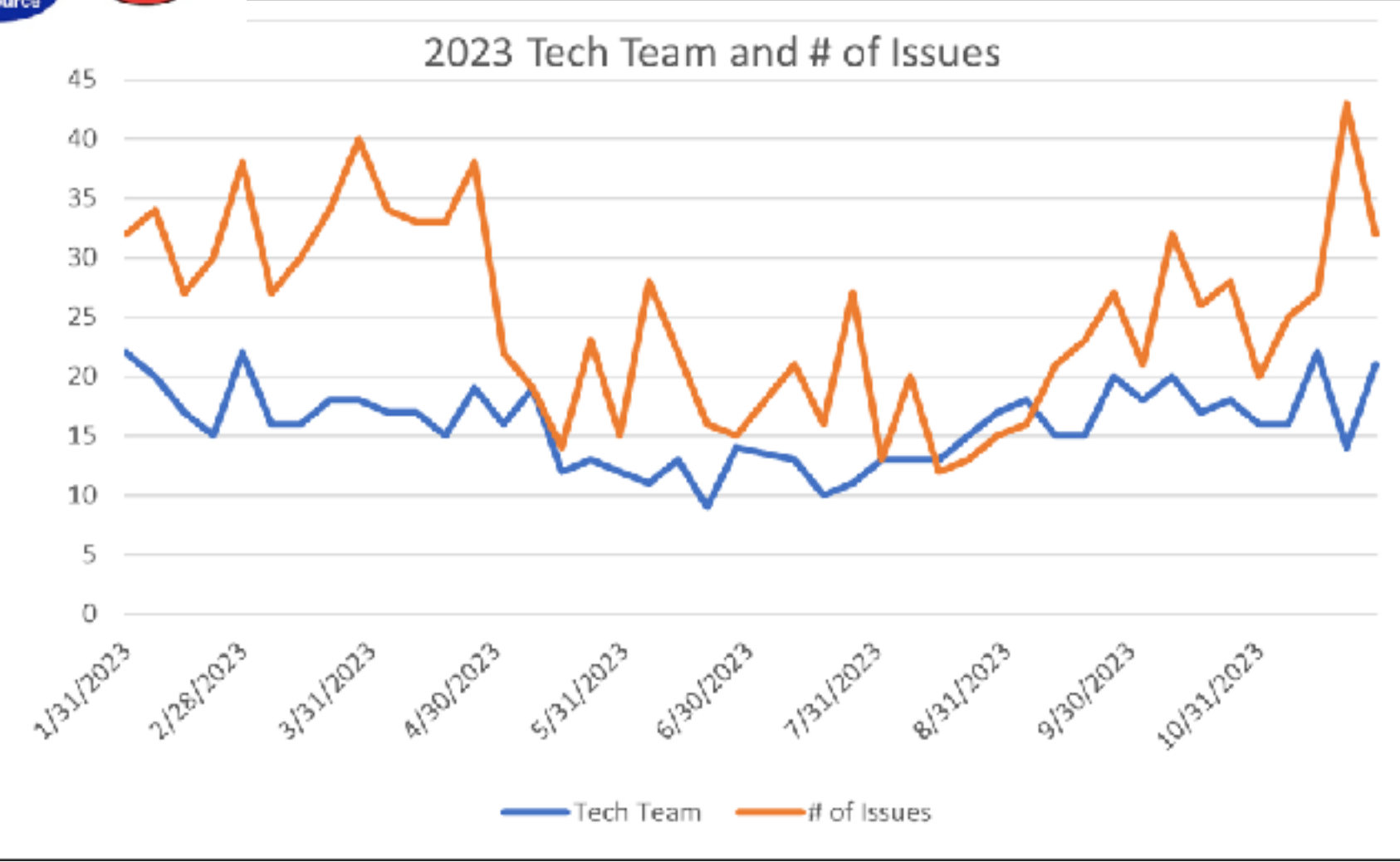

**Key Points:** 

Great Tech Team and Check In Team participation all Year!

Number of issues per week was between 12 and 44 with an average of 20.

**THANK YOU TO ALL VOLUNTEERS WHO MAKE THIS POSSIBLE!** 

#### Tech Help Quality of Service – Issue Resolution

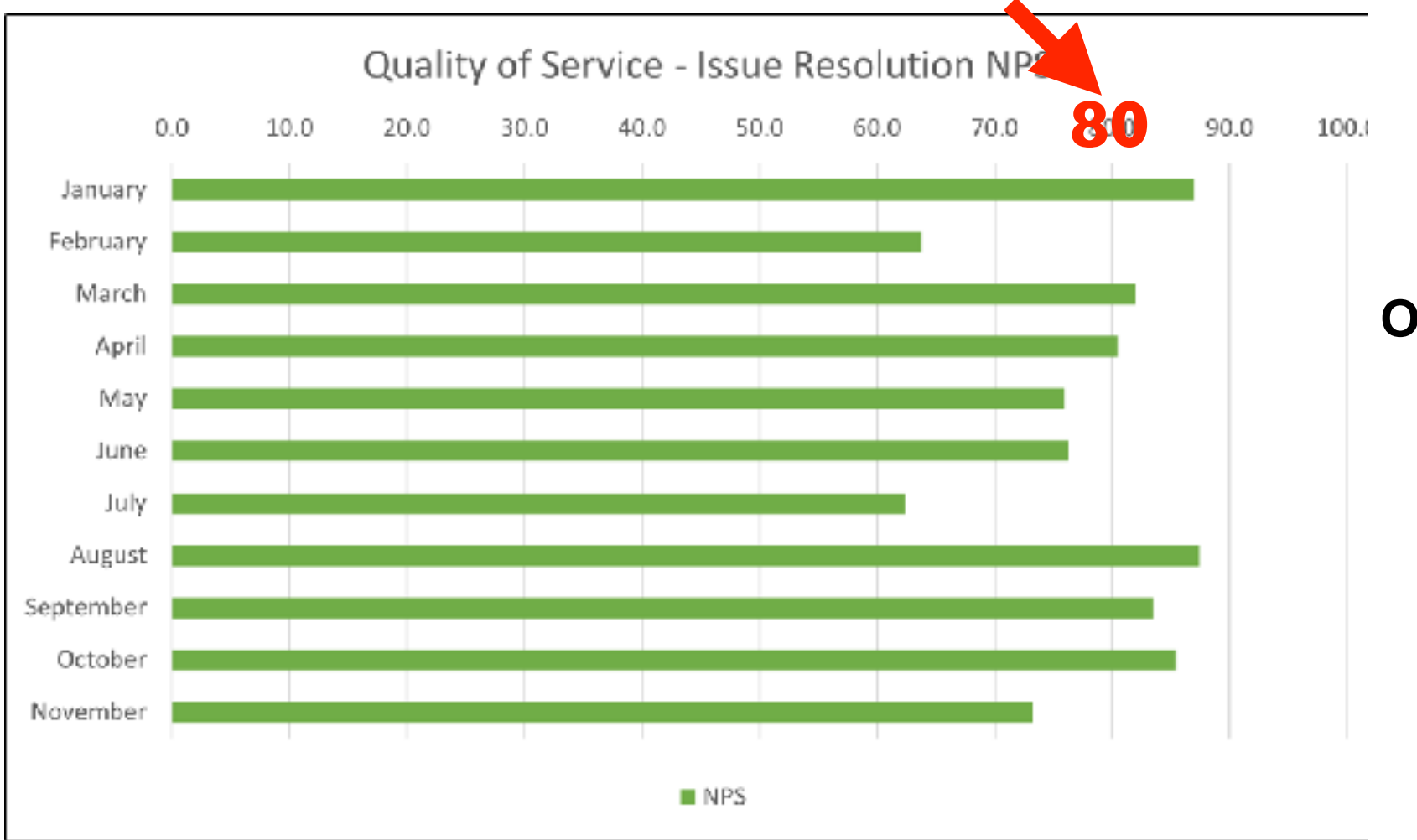

**Any time you near 80% satisfaction, you are exceeding expectations! Overall consistency in quality support is very high!**

### Tech Help Quality of Service – Experience

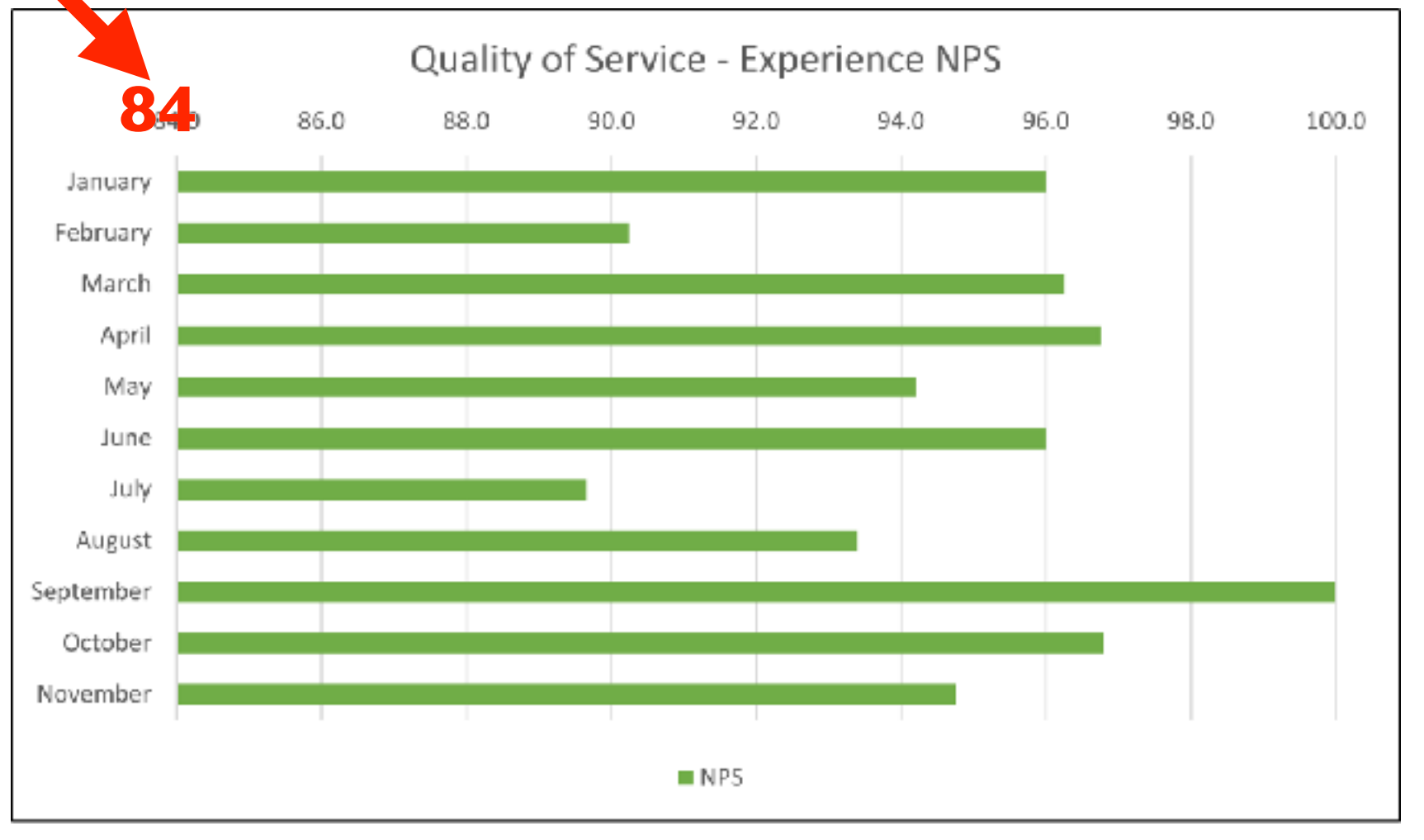

**Any time you near 80% satisfaction, you are exceeding expectations! Tech Help is a GREAT experience for our Club Members!**

### Tech Help Quality of Service – Recommend

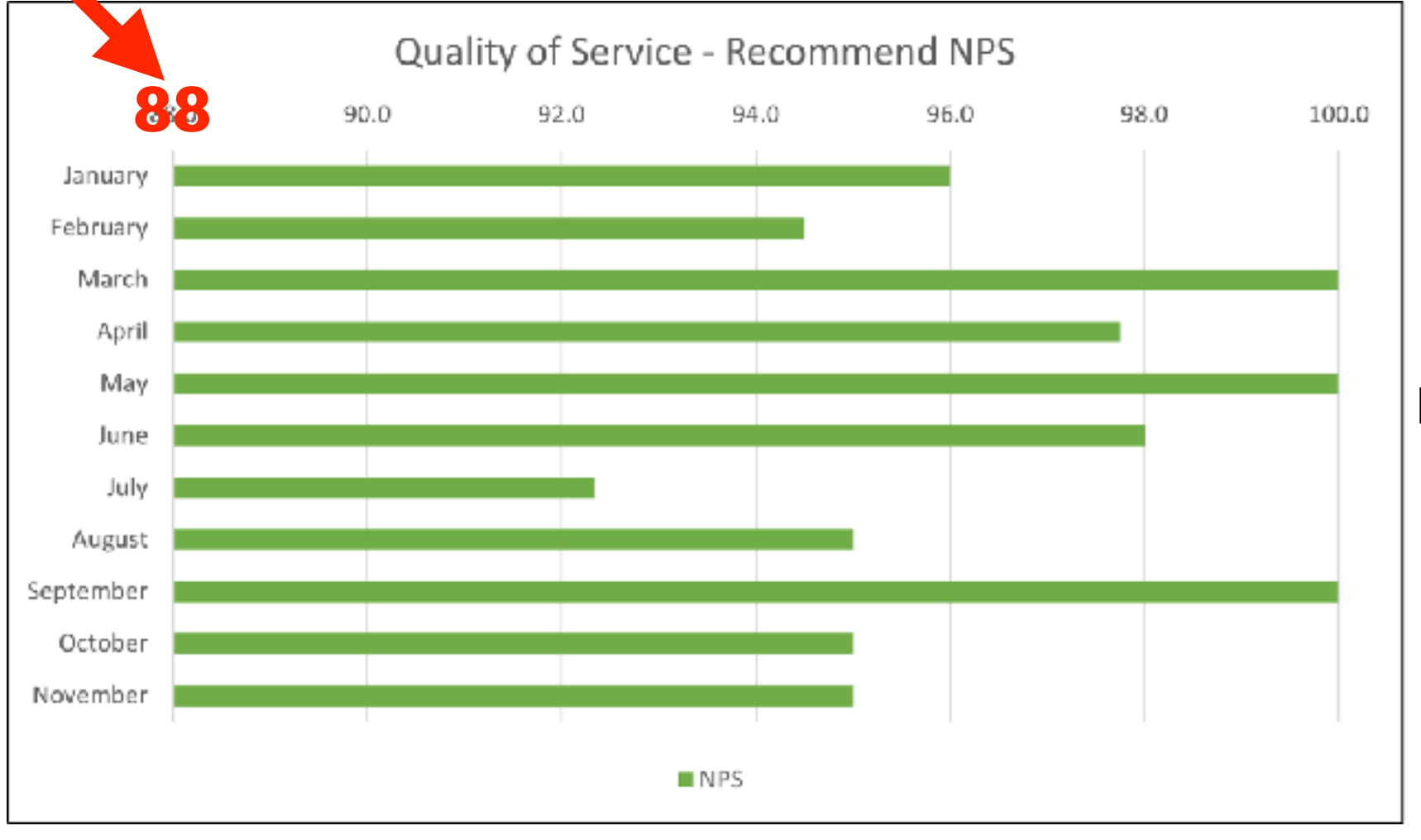

**Any time you near 80% satisfaction, you are exceeding expectations! Tech Help is highly recommended by the Club Members who get support!**

### Tech Help Focus Areas

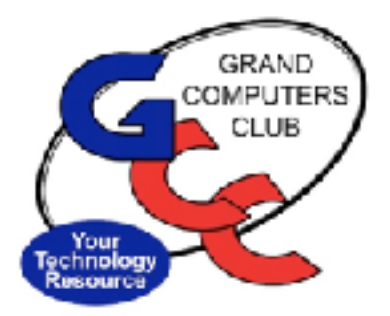

- 1. New Hours of Operation for Tech Help have been successful!
	- Tech Help Check-in: 11:30 AM 2:30 PM
	- Tech Help session: 12:00 PM 3:00 PM
- 2. Keep the focus on process improvement with feedback from club members!
- 3. Leverage Tech Team Learning (TTL) sessions!
	- Keep sharpening the saw!
	- Learn from each other and experience!
- 4. Transition through the leadership changes.

*Next General Meeting* 

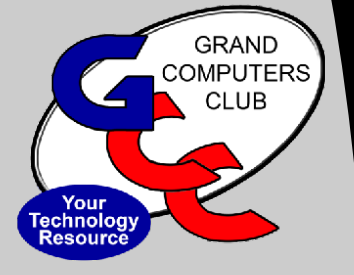

January 3 - 2:00 - 3:30pm Chaparral Center,, Pima Room

Topic: "Smart TVs and the Streaming Wars the Latest"

Presented by Ira Simmons

# E. December 2023

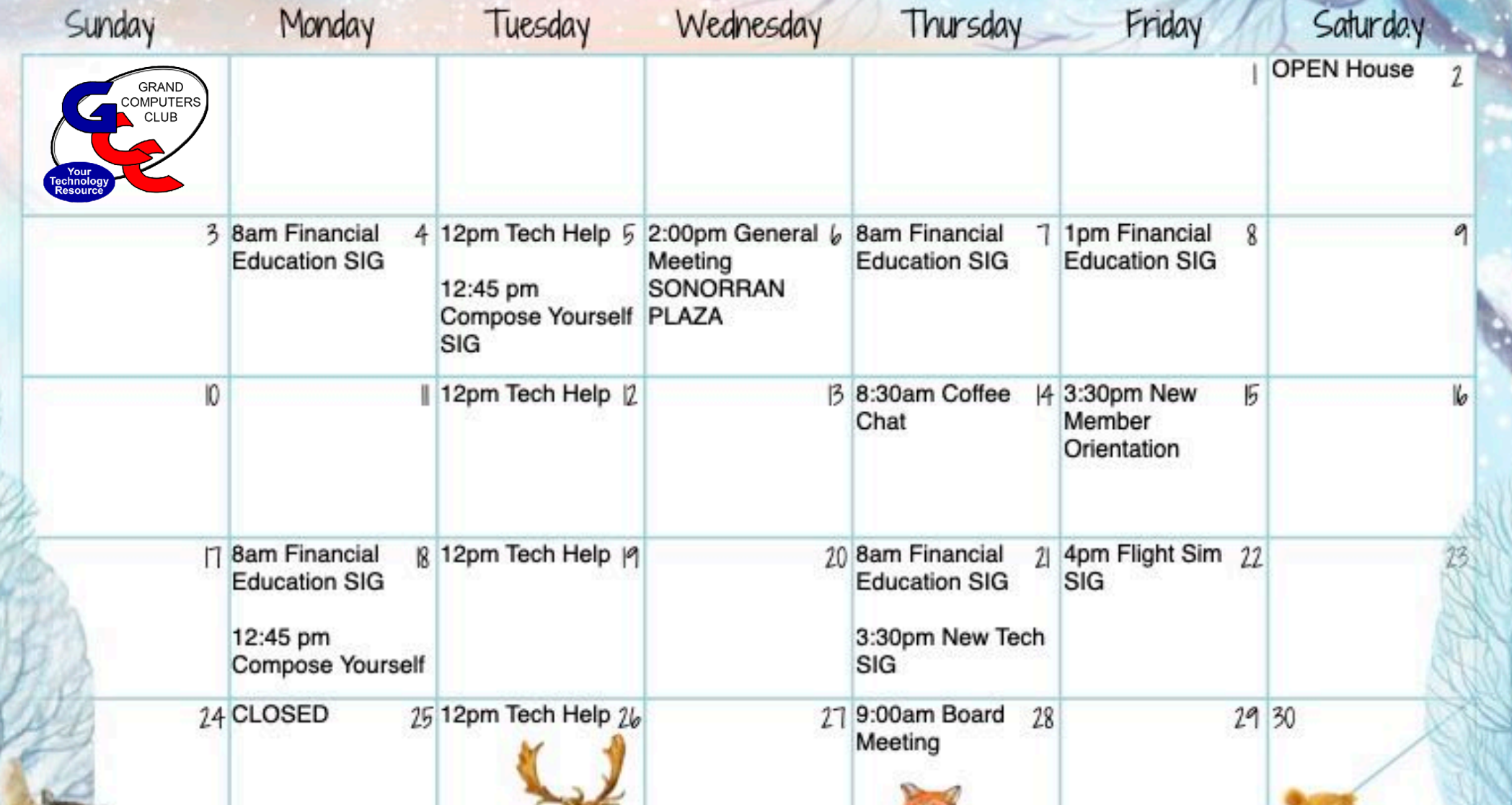

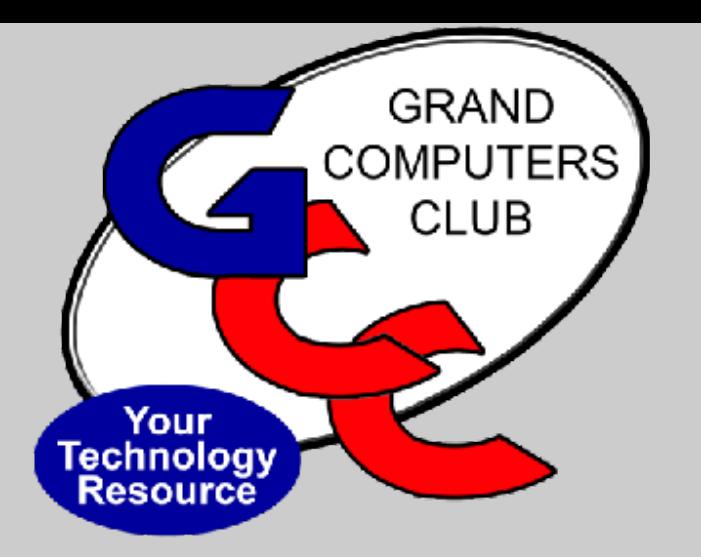

#### **Thank you to: Tech Team Members**

Denise Wassenaar Larry Laursen Ann Hopperstad Bob Babicke Clay Stephens Tom Shepherd

### *Feature Activity*

### "Tech Tips from our Tremendous Tech Team Members"

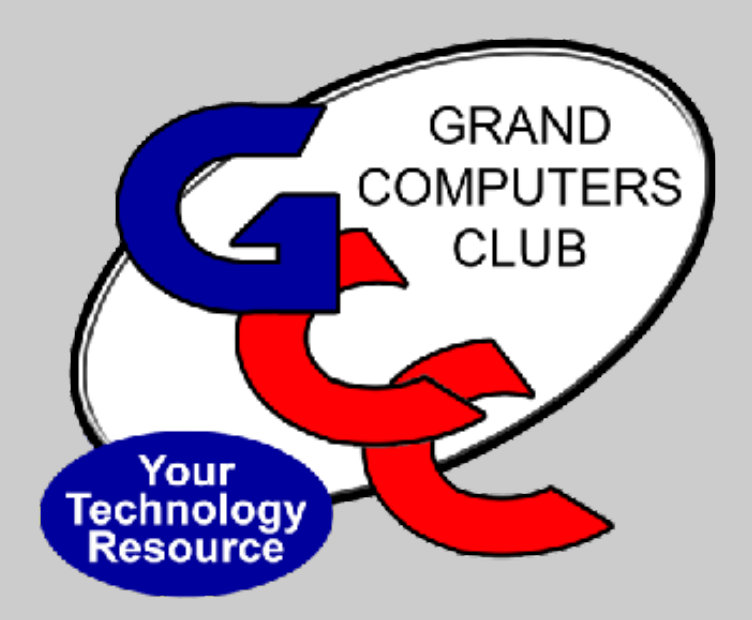

# *Denise Wassenaar*

# **Cybersecurity: Highlights**

Denise Wassenaar December 6, 2023

### **Tech Tips: Online Security**

Phishing/Smishing

Using Your Phones Wallet

Credit Cards: Swipe, Tap, or Insert?

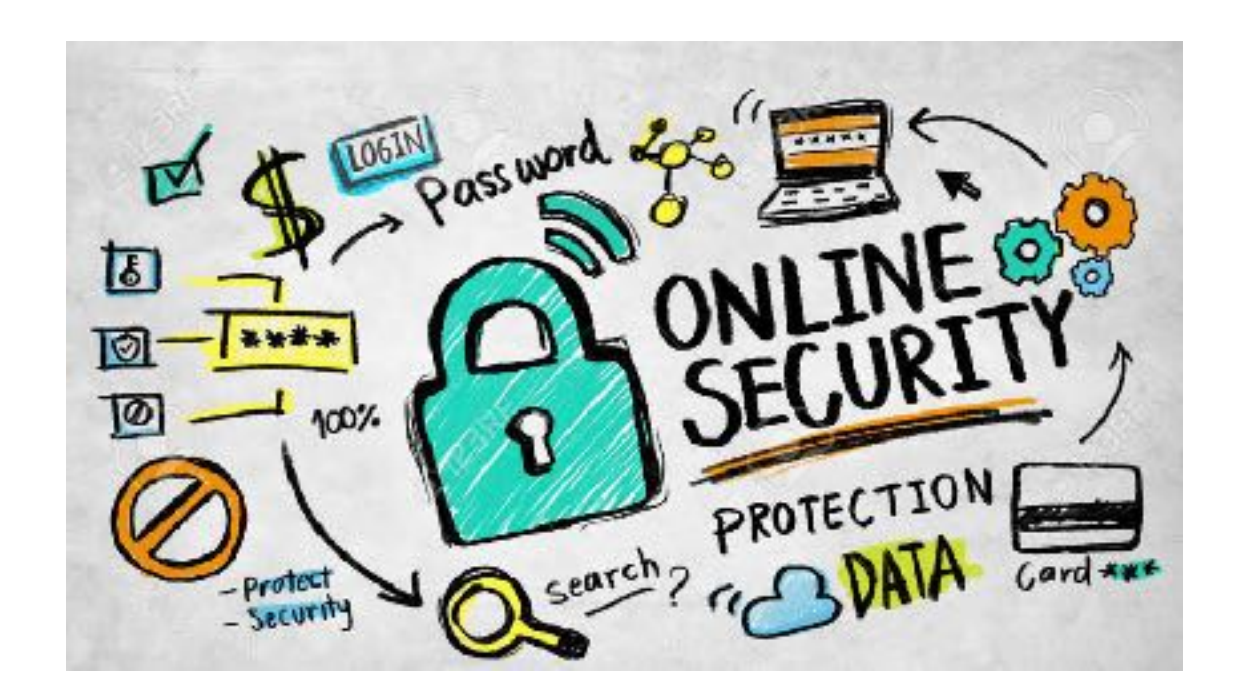

#### Phishing/Smishing

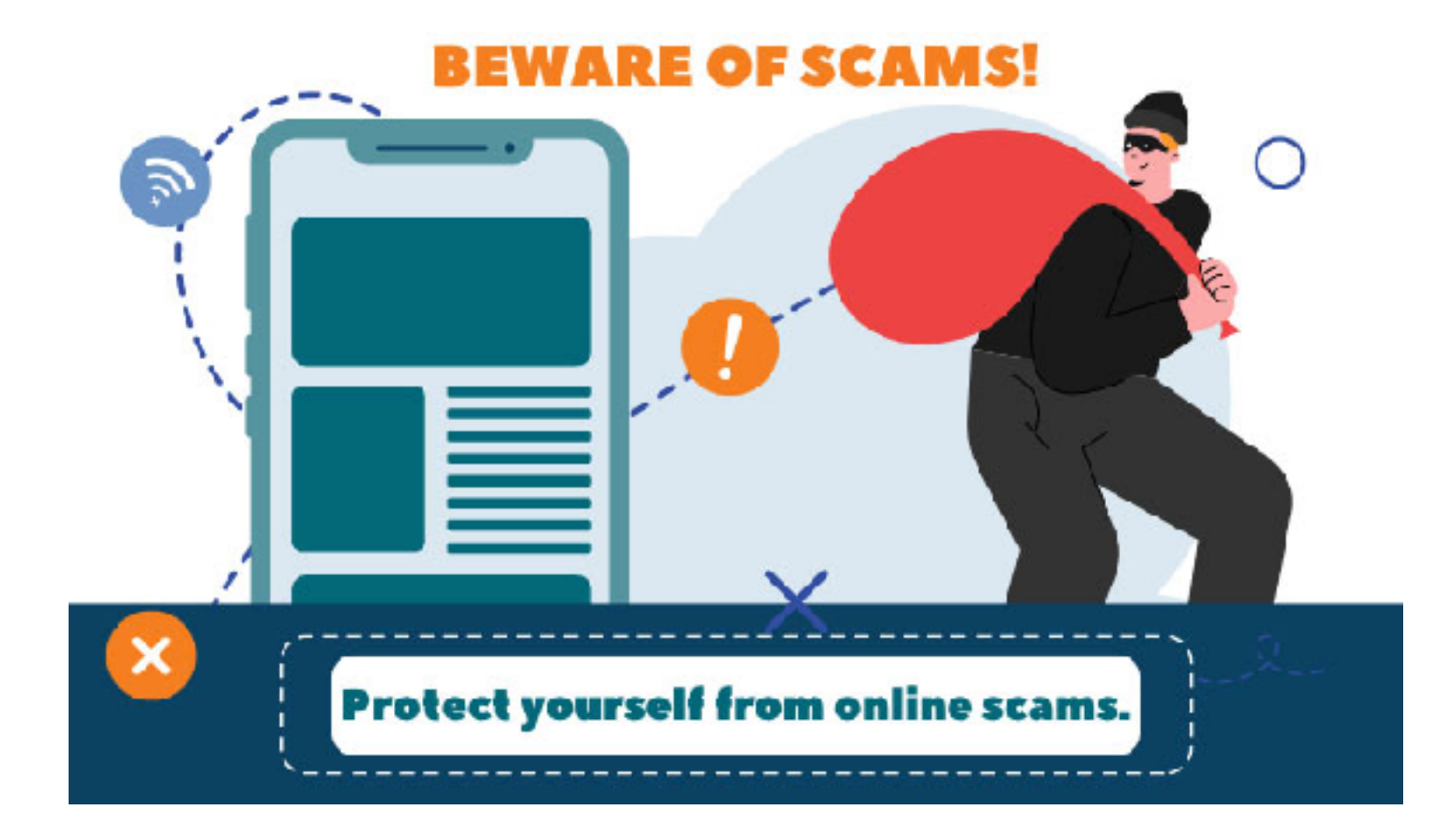

### Phishing

- Phishing
	- Use email to attempt to trick you in responding.
	- You respond by CLICKING!
- Hacker:
	- Can steal your passwords, account numbers, or Social Security numbers.
	- Can access your email, bank, or other accounts.
	- Or sell your information

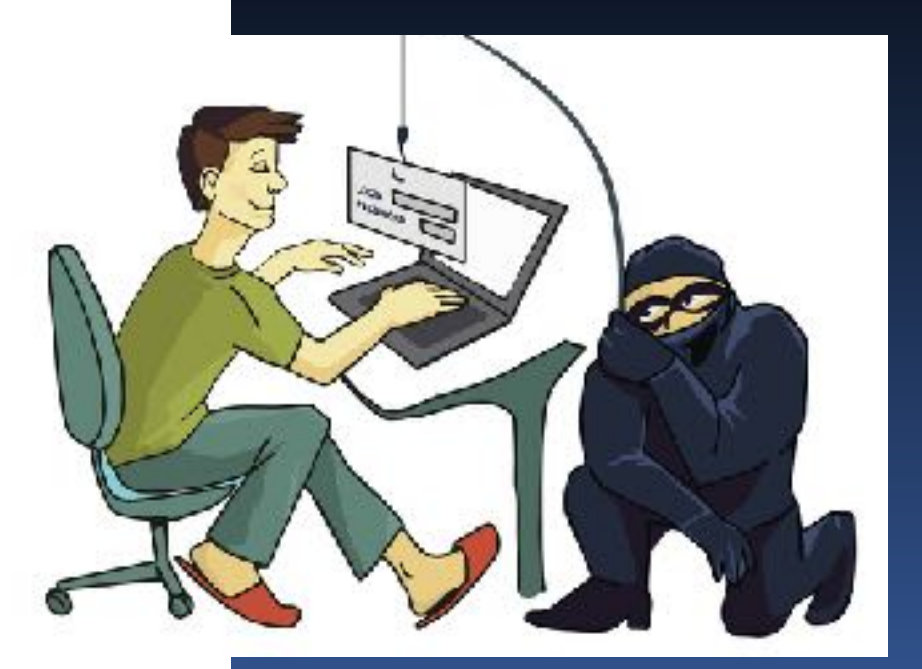

#### Anatomy of a Phishing Email

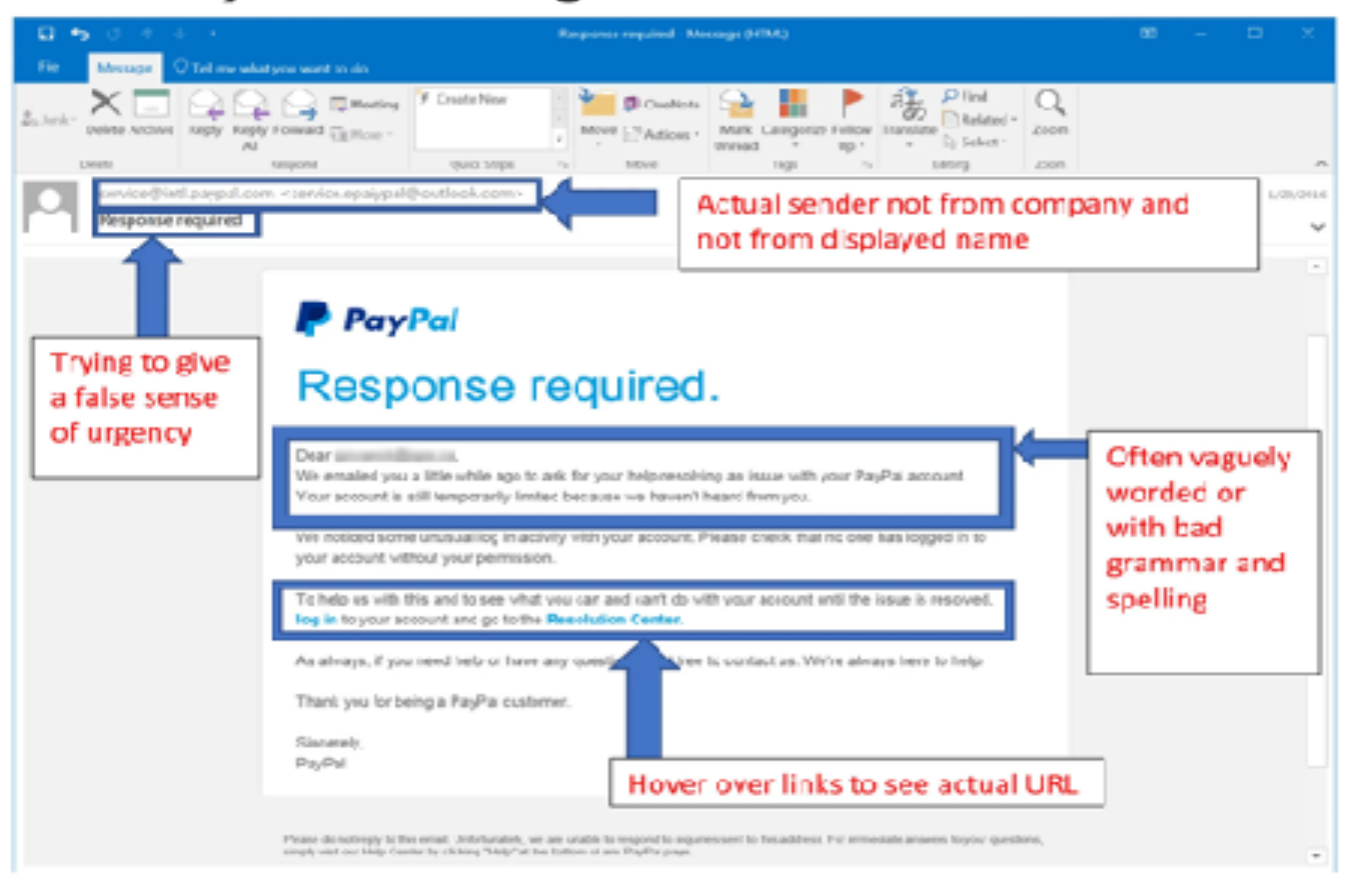

Even if you think the email is legitimate, if it is not something you are expecting it is a good idea to contac person you believe to be the sender "out-of-band," or by another method than clicking "reply" or any link the email. For example, call a phone number you know belongs to the institution or person or go directly their website by typing in the URL.

\*crigisal image taken from phishing.crg

# Smishing

#### • **Smishing:**

- Use SMS text messages
- Attackers usually impersonate reputable brands
	- Microsoft, Amazon, USPS
- Messages are short, concise, and usually include a malicious link.
- Harder to recognize

**Text Message** Today 3:12 PM

FRM:AMEX@Message SUBJ:Card Alert MSG:Card Alert;Card Alert

http:// www.americanexpressmessage.com

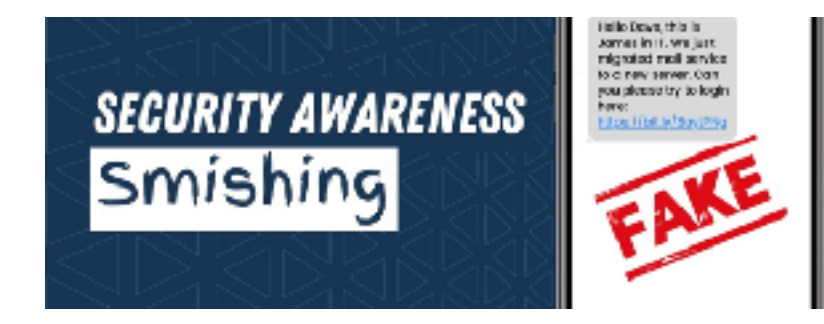

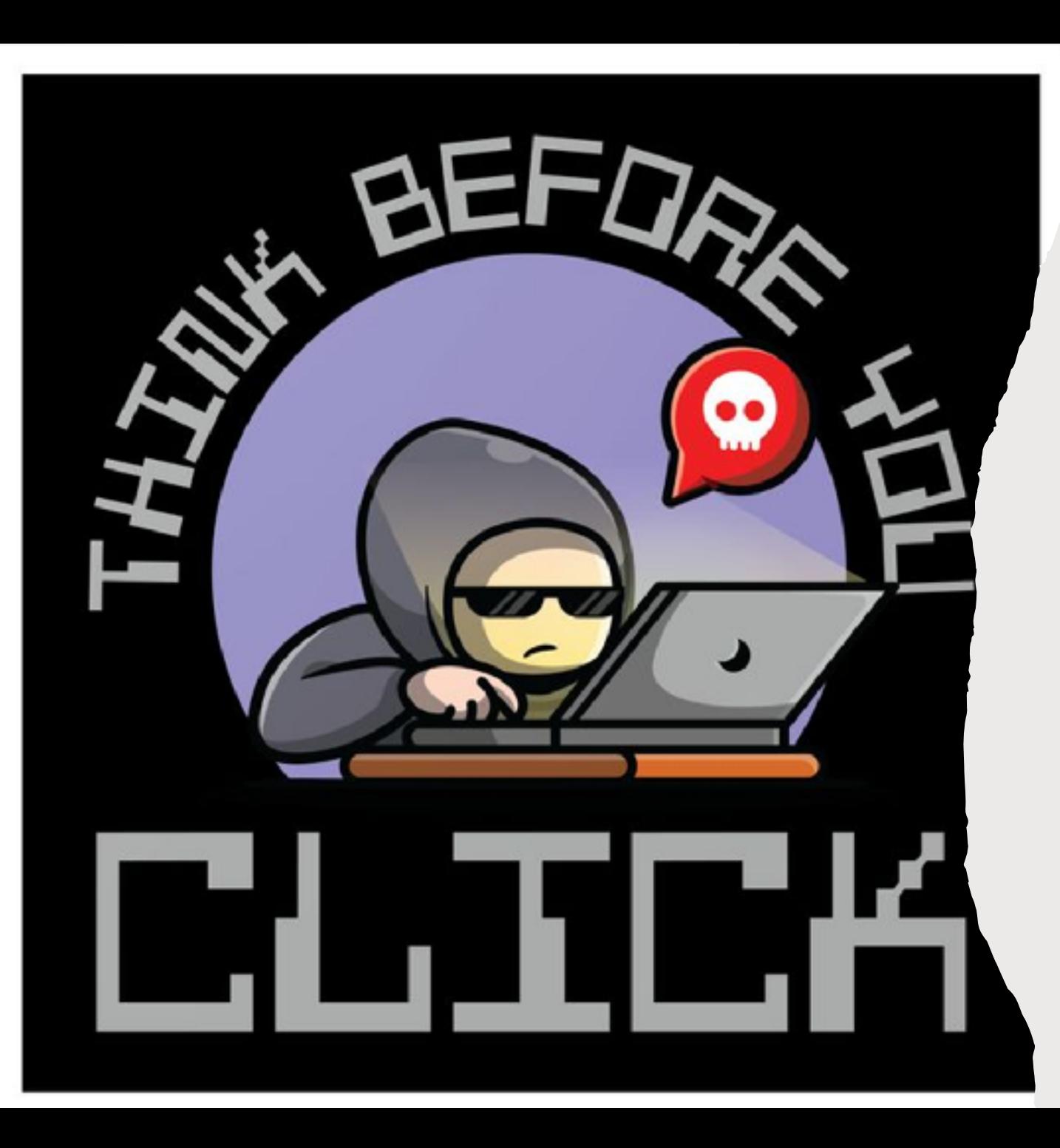

### **What you should do**

#### •Slow down,

•Consider what or who you're interacting with online

•Think about what you're about to do before you do it.

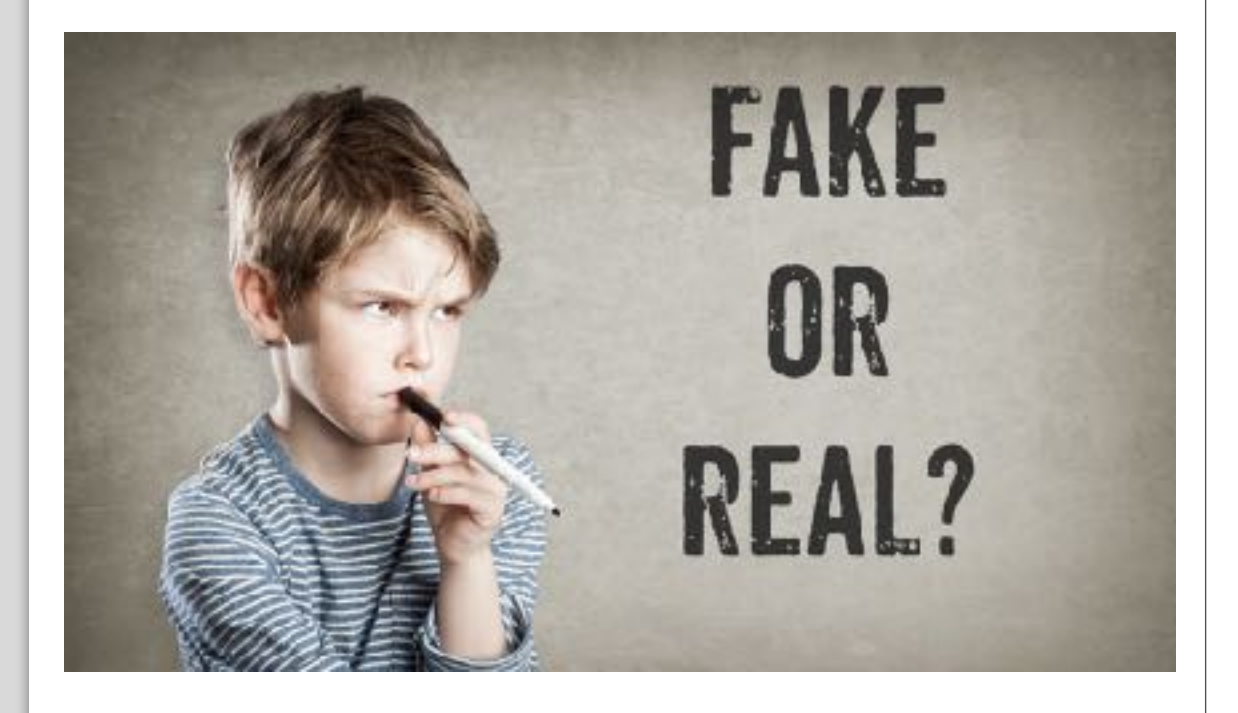

#### $\left\langle \circledcirc \right\rangle$ m brownfieldjocelynecnnopikl... >

iMessage Today 10:39 AM

The USPS package has arrived at the warehouse and cannot be delivered. due to incomplete address information. Please confirm your address in the link.

https://us.ps.tools-trackadd.com (reply to 1 to get a secure  $link)$ **Or** (Copy the link to your Safari browser and open it)

The US Postal team

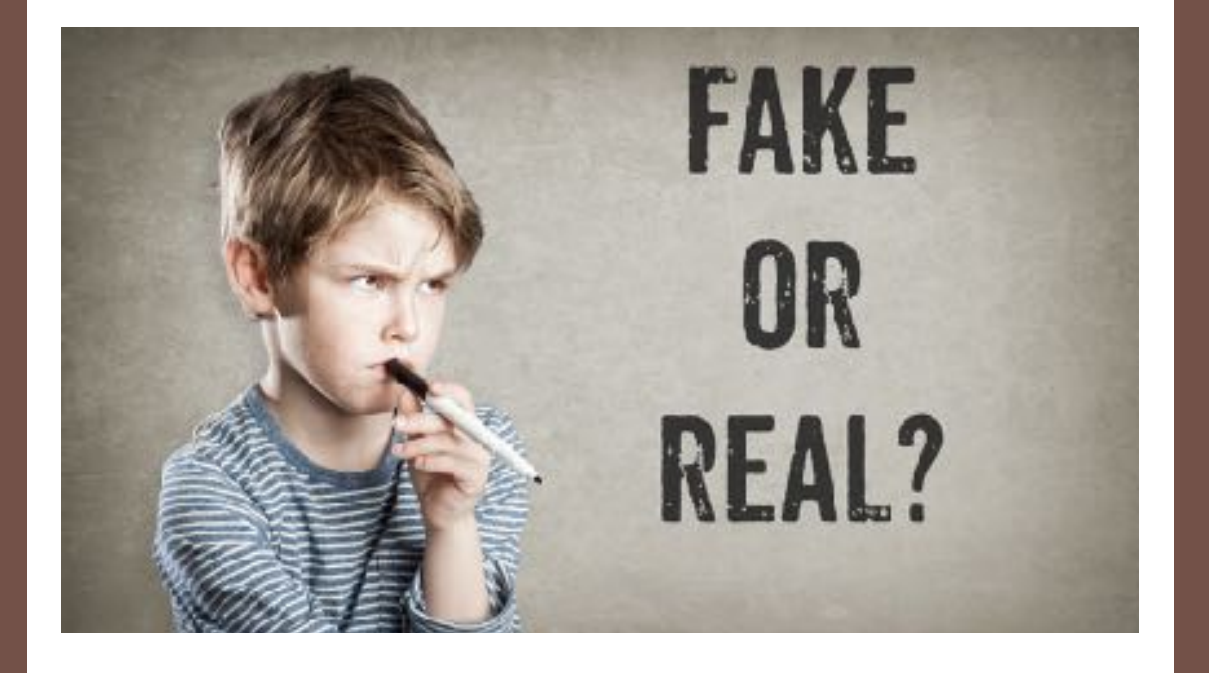

#### amazon

#### Refund Notification

Due to a sytem error you were double charged for your last order, A refund process was initiated but could not be completed due to errors in your billing information

#### REF CODE:2550CGE

You are required to provide us a valid billing address

#### Click Here to Update Your Address

After your information has been validated you should get your refund within 3 business days

We hope to see you again soon. Amazon.com Email ID:

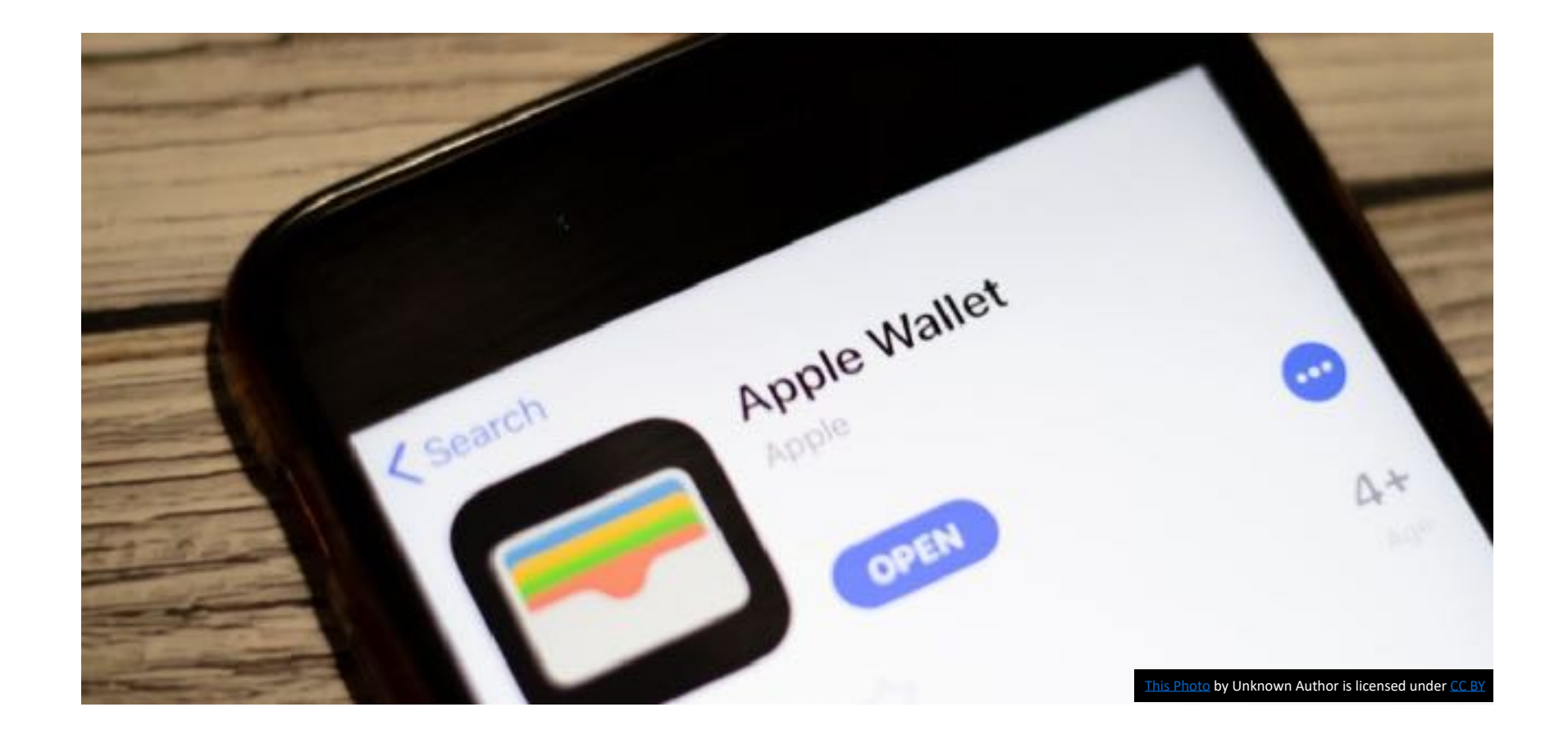

#### Apple Wallet

### **Add A Credit/Debit Card**

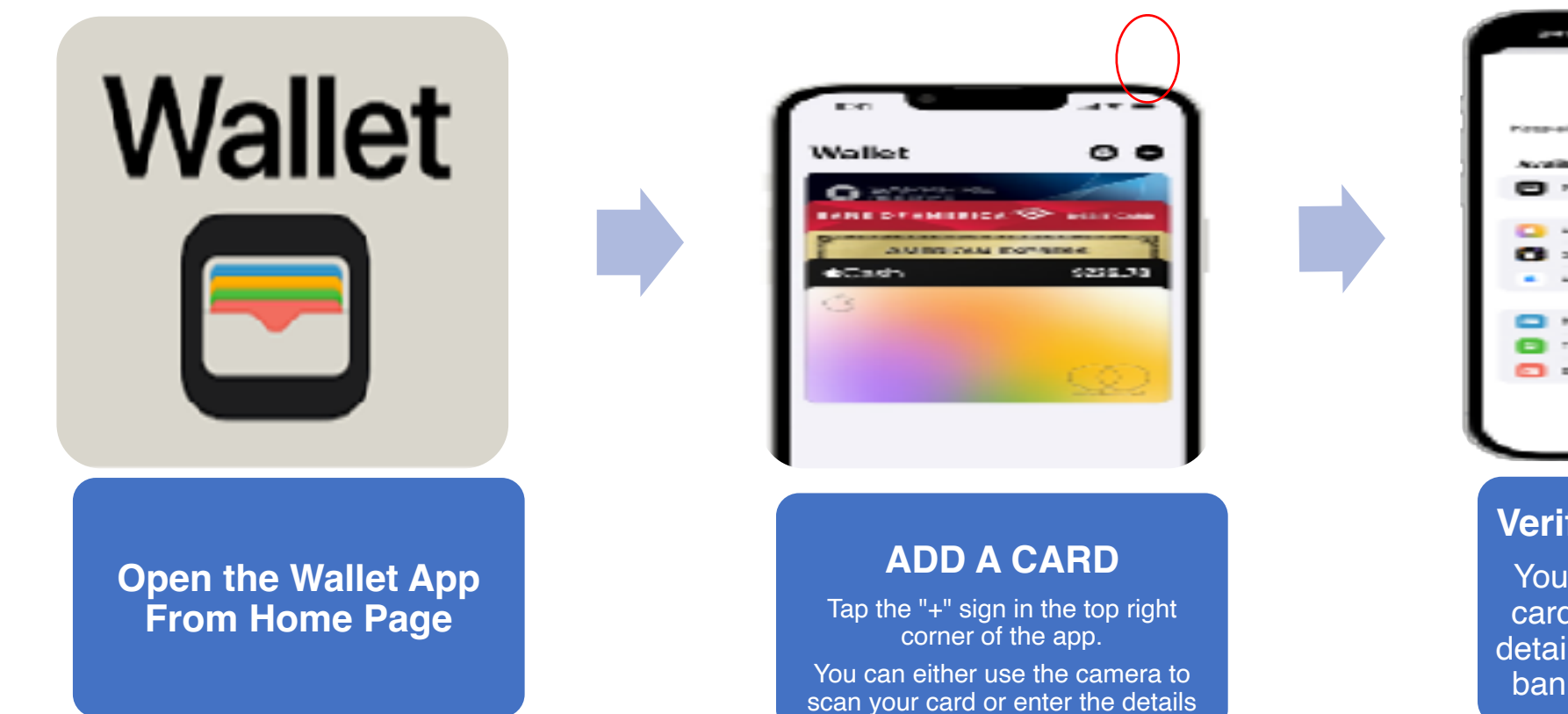

manually.

Add to Wallet the forecast served a play that is Alman Arepla. Fixed Art Armster Armour and **Building on Council Council Complete Council** we have a new or Starre III

#### **Verify and Authenticate**

 You will need to verify your card by entering additional details or going through your bank's verification process

### **What can you store in Apple Wallet?**

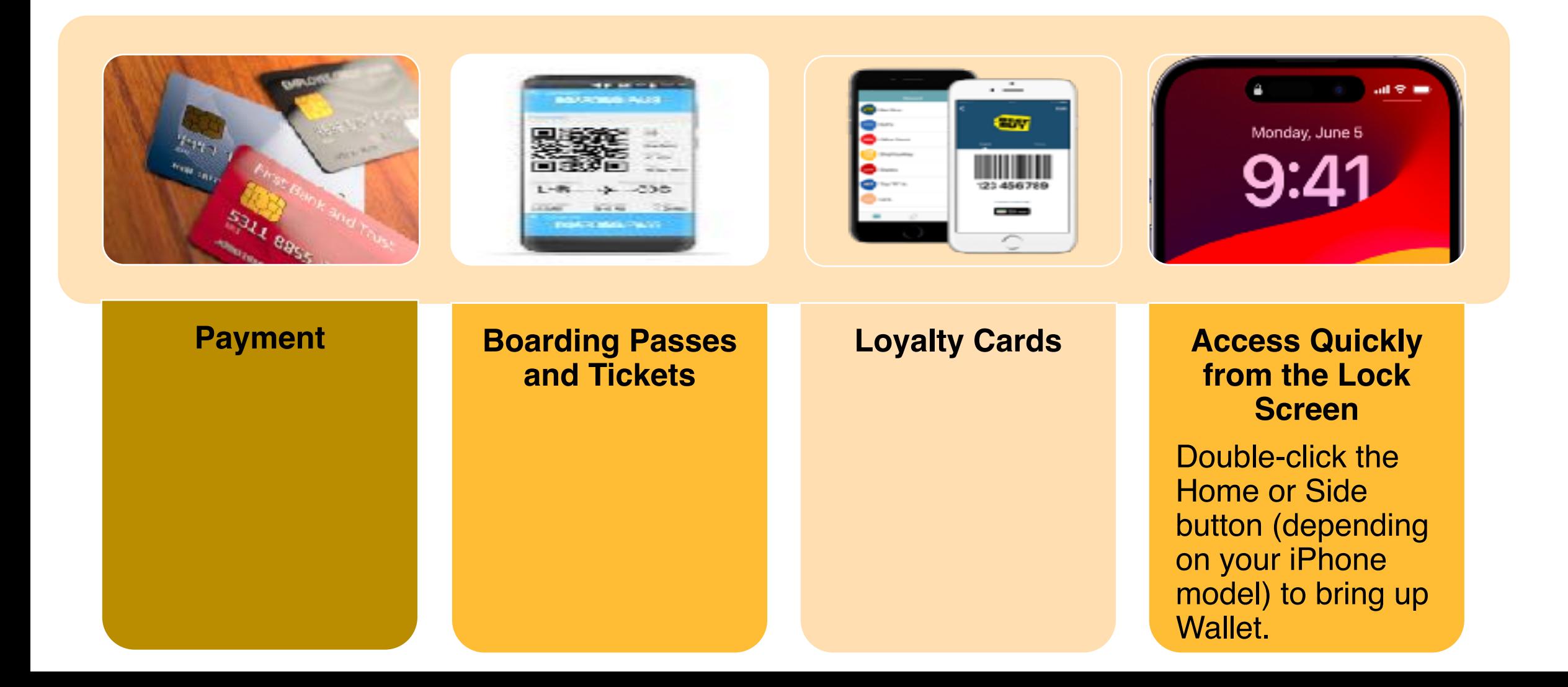

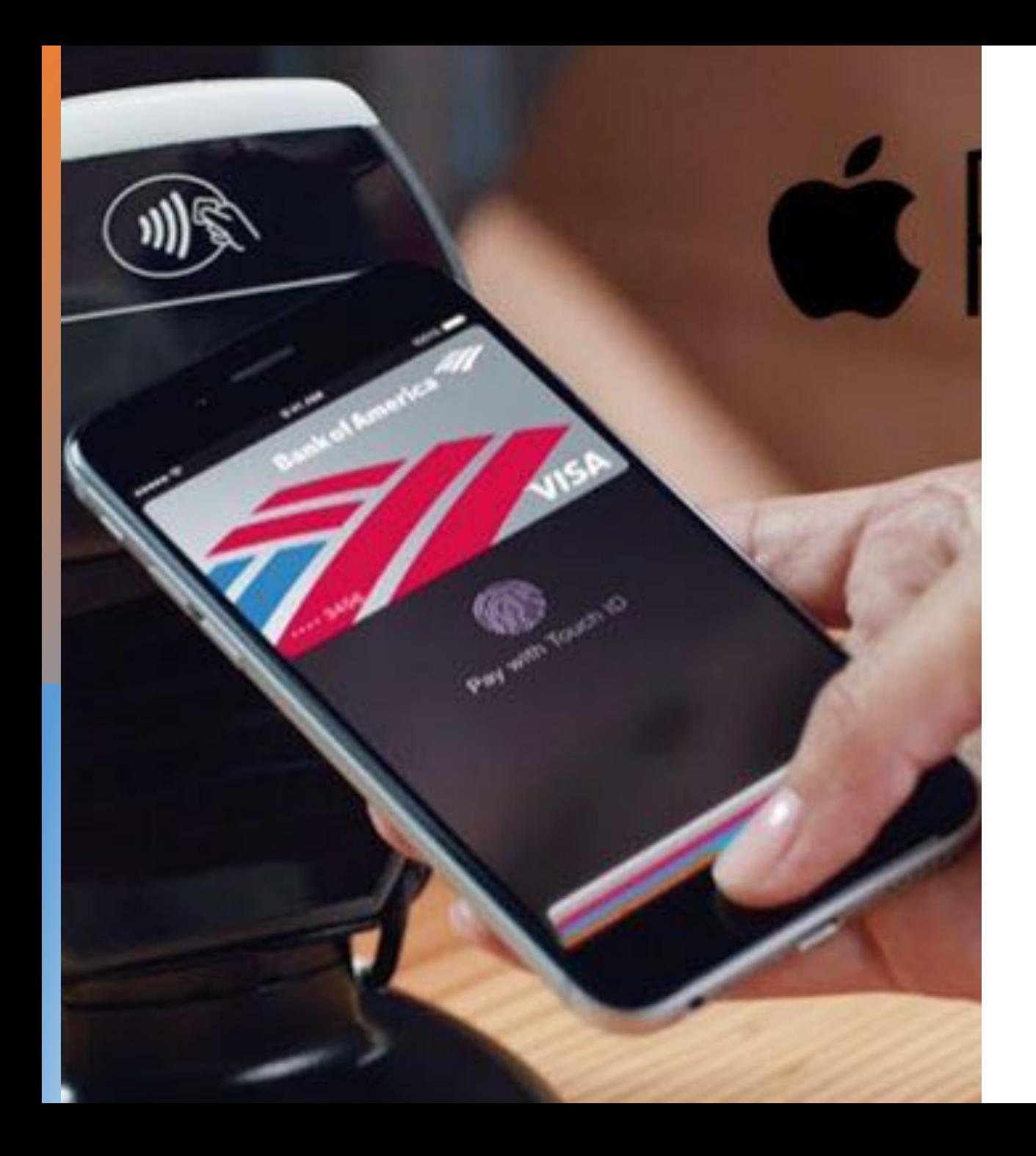

### **Using Apple Pay**

- Safer than using a physical credit, debit, or prepaid card.
- Face ID, Touch ID, or passcode is required for purchases on your iPhone, Apple Watch, Mac, or iPad.
- Your card number and identity aren't shared with merchants
- Your card numbers aren't stored on your device or Apple servers.
- In Stores:
	- Look for Contactless Reader
	- Select Apple Pay

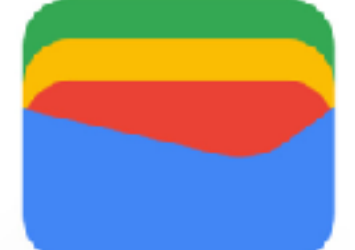

# Google Wallet

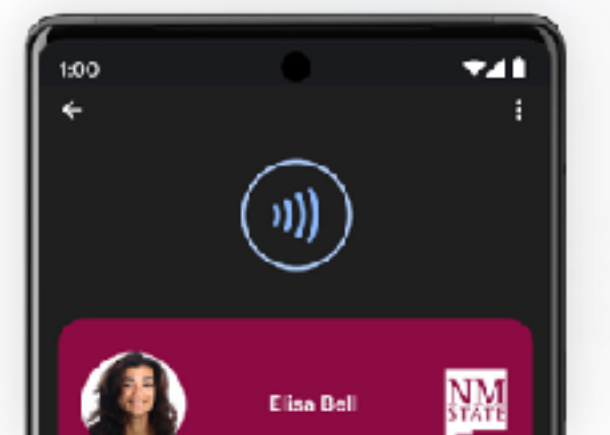

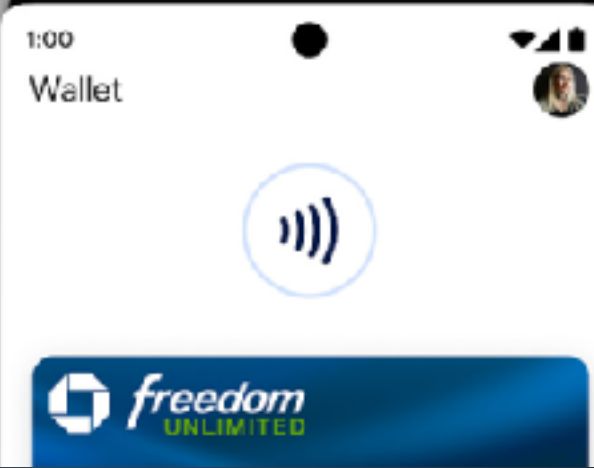

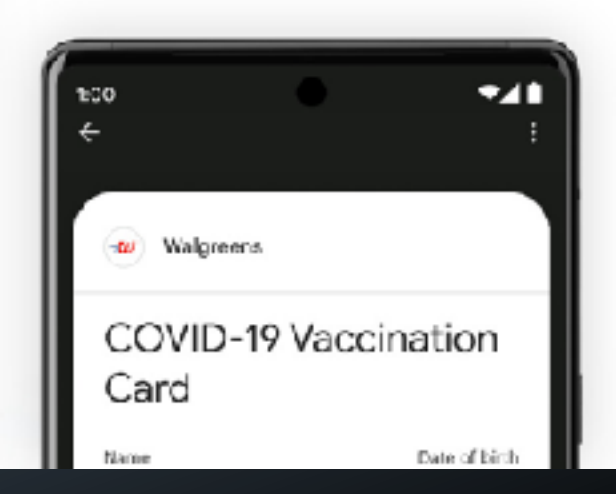

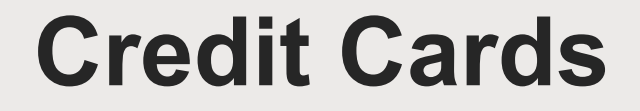

Swipe, Tap or Insert

### **Which is safest?**

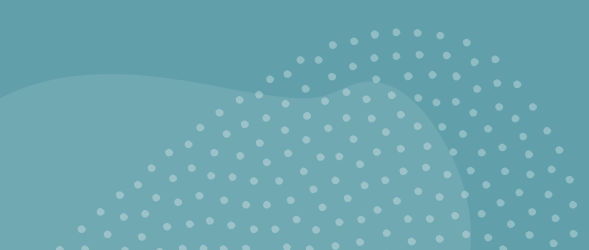

#### **Swipe**

• Less common due to security concerns and the widespread adoption of chip-based cards.

#### **Insert (EMV chip)**

- More secure than swiping.
- Chip technology creates a unique transaction code for each purchase, reducing the risk of fraud.

#### **Tap-To-Pay (Contactless/NFC)**

- Each transaction uses a one-time, unique digital code to facilitate secure communication between your card and the card reader.
- This dynamic authentication process significantly reduces the risk of card fraud and unauthorized access to your financial information.

#### For more info on Cyber Security:

#### Password Security and Management - The Basics

03/18/2024 10:30 AM – 12:30 PM

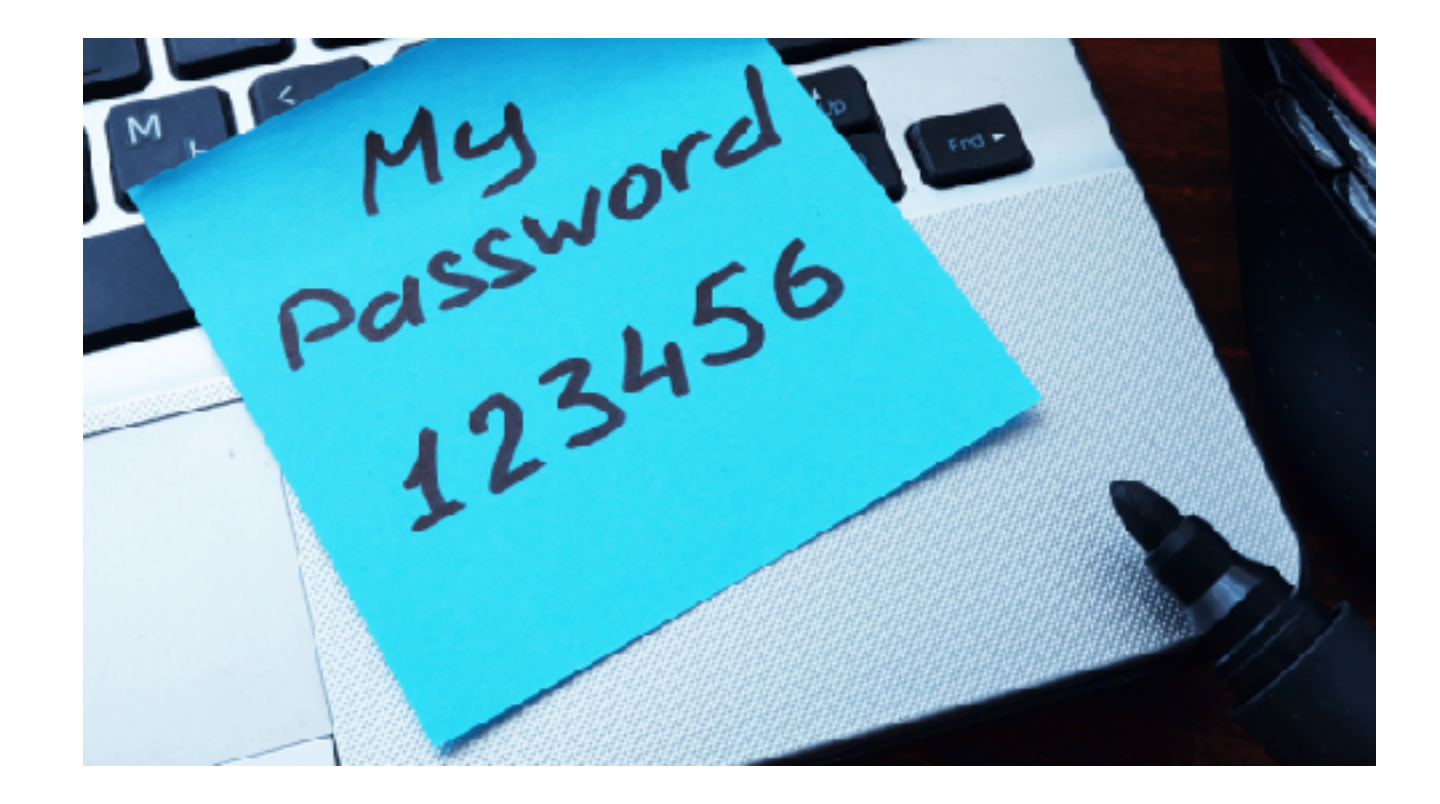

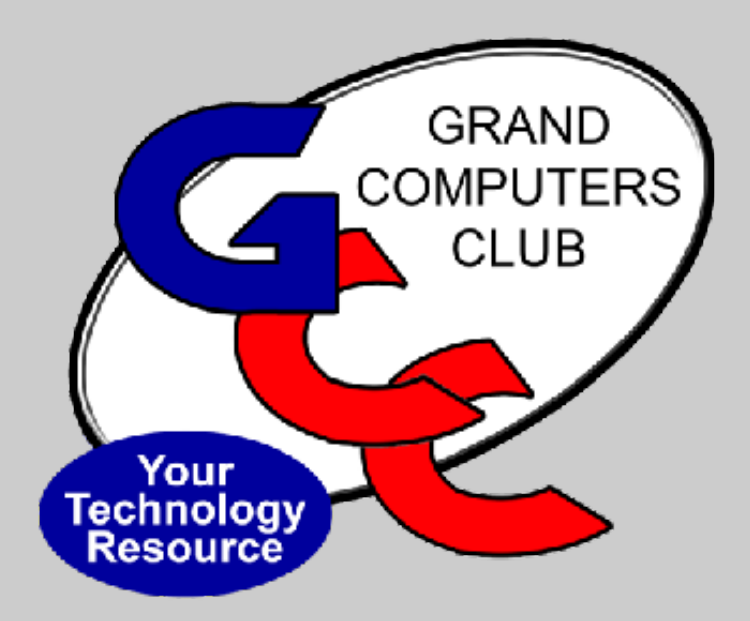

# *Larry Laursen*

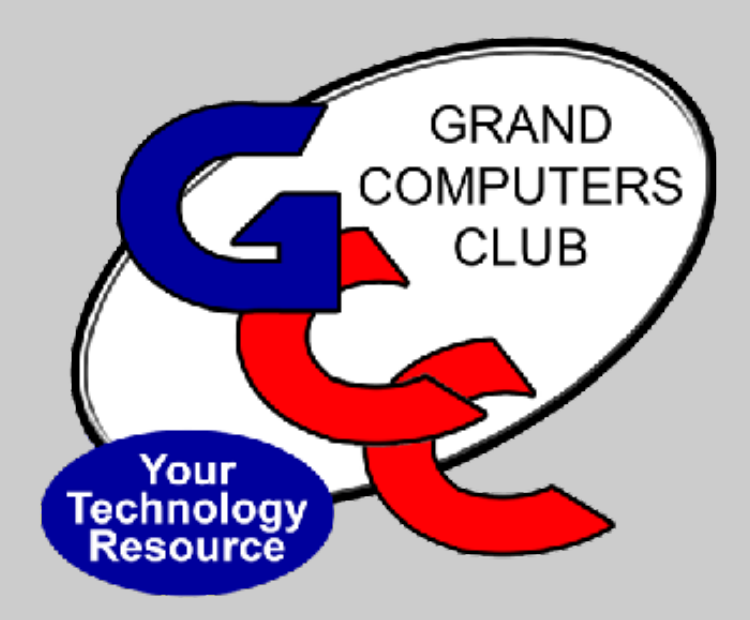

# *Ann Hopperstad*

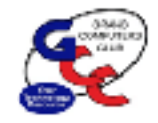

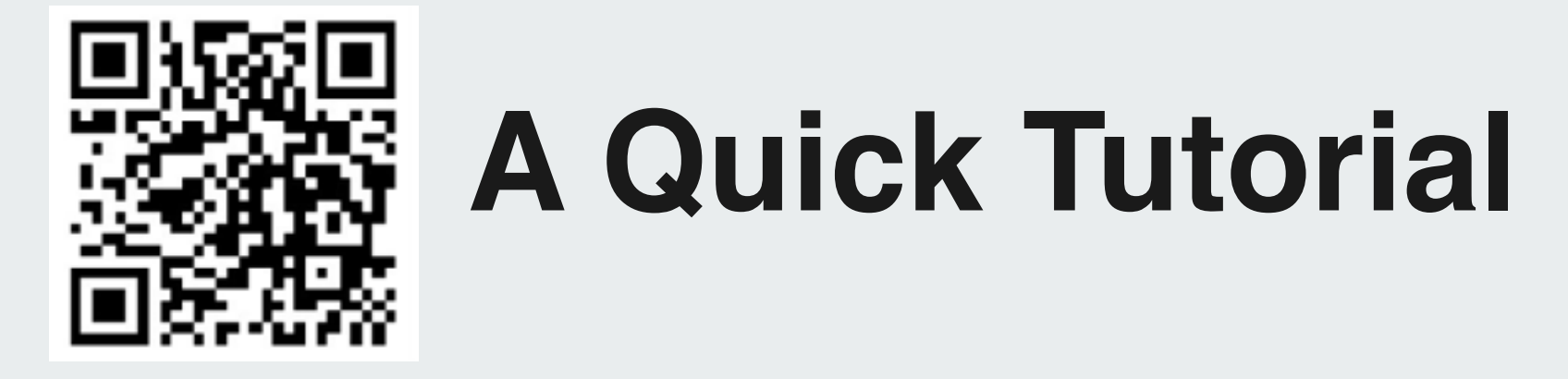

December 2023

### **Have you seen these pixelated squares and wondered what they are?**

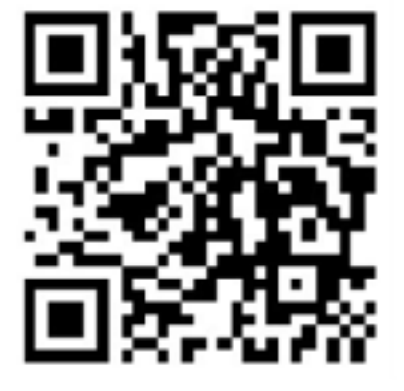

#### **Places commonly found:**

- Back of CAM card
- **GCC handouts**
- Airline tickets
- Food packaging
- **Restaurants**
- **Today Show Steals & Deals**
- **TV and Print advertisements**
- **Utility bills**

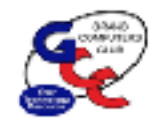

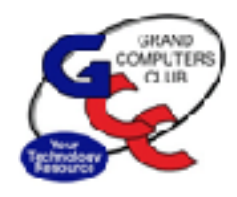

#### **The pixelated squares are called**

### **QR Codes**

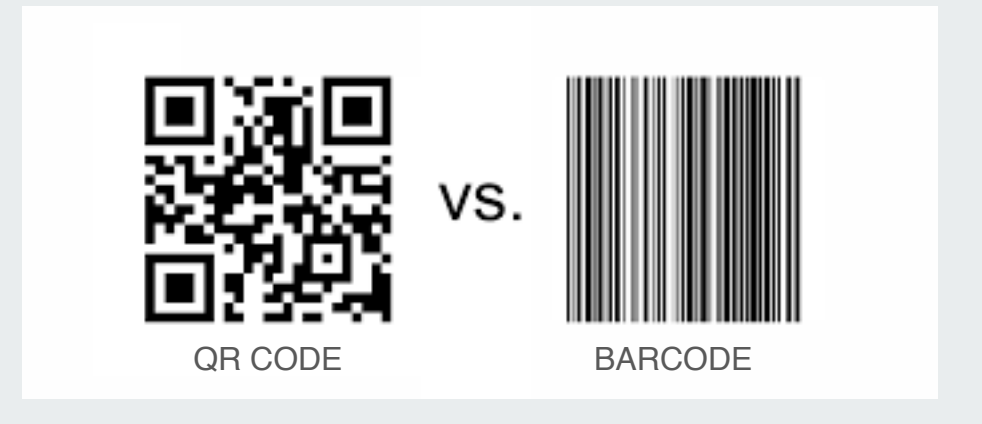

- QR which stands for "**QUICK RESPONSE**" – code is basically a barcode on steroids
- Invented by the automobile industry for labeling parts but now used for much, much more
- Provides instant access to information contained in the code

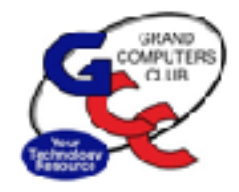

# **smartphone to scan the QR Code**

**Part 1**

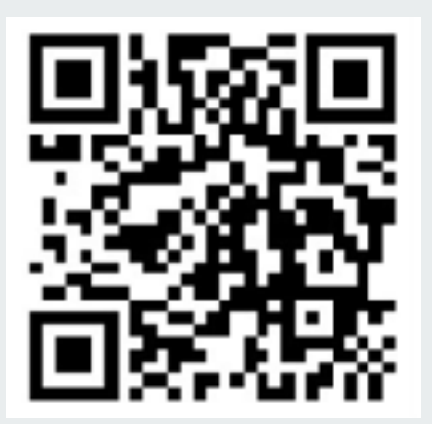

#### Use your **1. Open the built-in CAMERA APP**

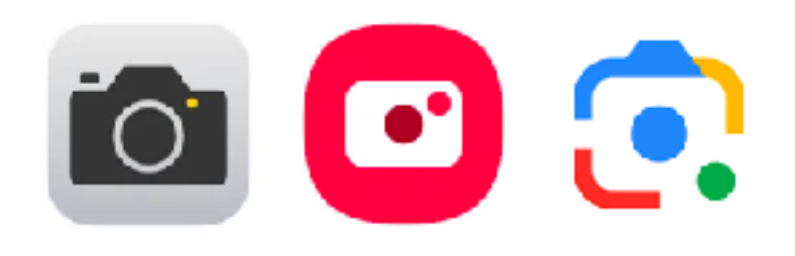

2. Select the rear facing camera/ Google Lens/ Bixby Vision and **POINT** the camera at the QR code so that it appears in the viewfinder

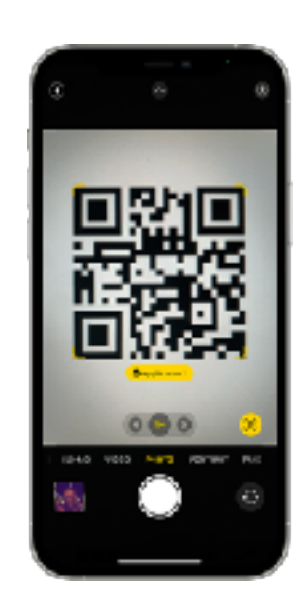

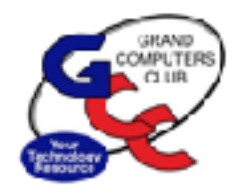

### **Use your smartphone to scan the QR Code**

**Part 2**

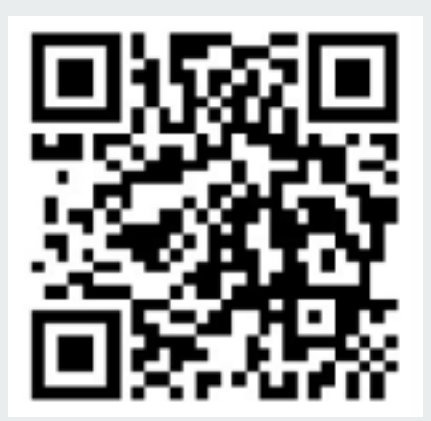

3. Your phone should recognize the QR code and a new **POP-UP BANNER** will appear

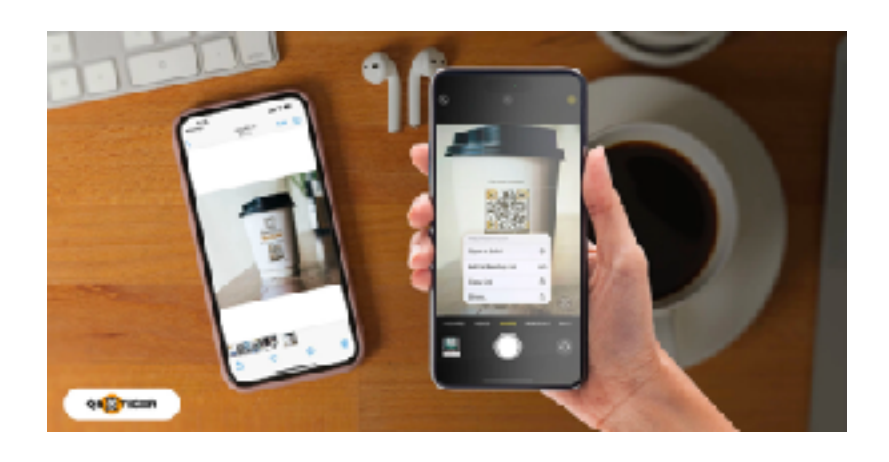

**4. TAP THE BANNER** to access the information stored in the code. If no pop-up appears, go to Settings

and enable QR code scanning

#### **What do you find when you scan each code?**

**How do I sign up for Tech Help?**

**What is my CAM Number?**

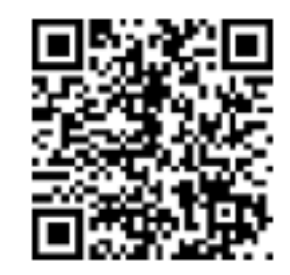

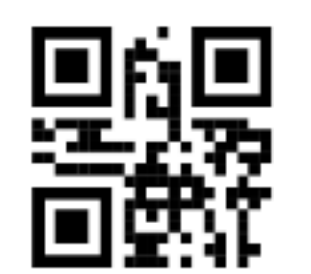

**Where can I buy the product?**

**What is on the menu?**

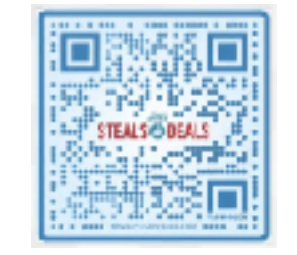

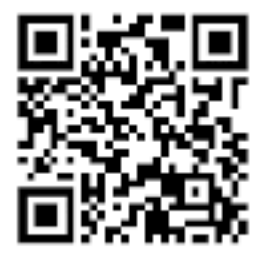

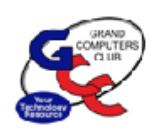

#### **Tip #1: CAM Card\***

# **Take a photo of your**

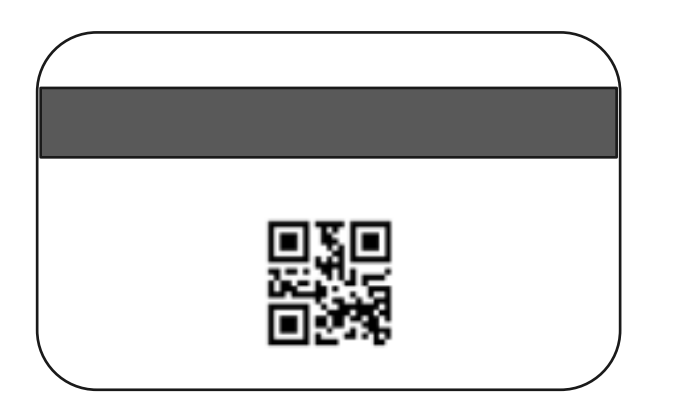

**CAM QR code** That way you'll always have it with you without needing the physical card.

> Make sure to favorite it or add it to an album to make it easy to find!

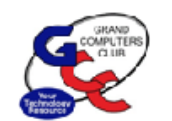

#### **Tip #2: APS Savings Opportunities**

#### In the market for a **Smart Thermostat**? Be sure to check out the **APS Marketplace** for instant rebates

Also check out the **Cool Rewards** smart thermostat program for additional summertime savings. It's a must particularly for snow birds!

Scan APS QR codes for more information:

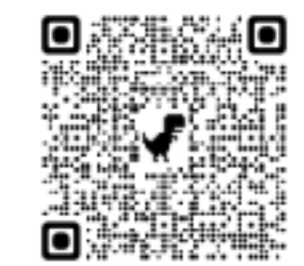

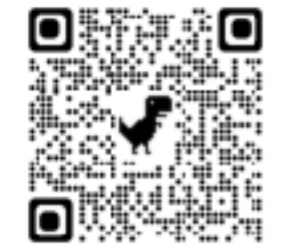

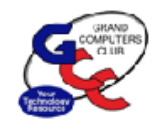

#### **Tip #3: Where's my car?**

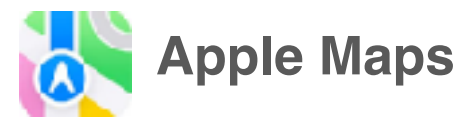

- If you connect your iPhone to your car using Bluetooth or Apple CarPlay, the app **automatically drops a Parked Car** marker on its map
- To find your car, open the app and tap on the Parked Car pin

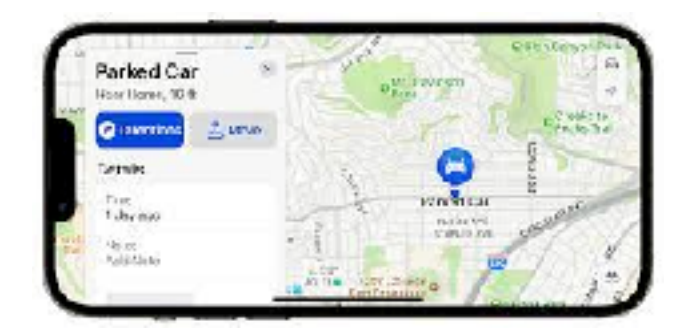

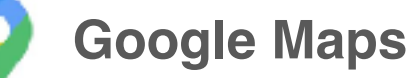

- After you park, open the app and **tap the blue dot** on the map that shows your location. **Tap Save Parking.**
- To find your car, open the app, tap the search bar and enter Parking Location. At the bottom of the screen, tap the Directions and Start buttons.

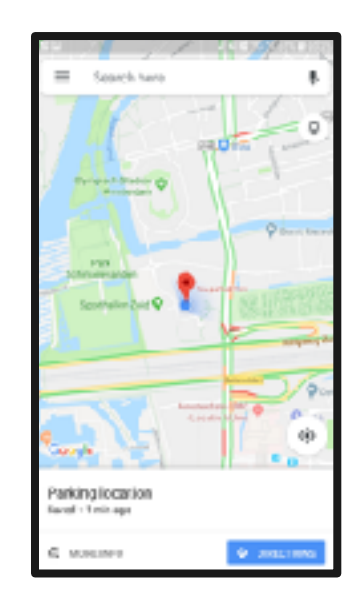

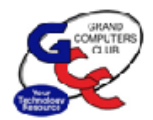

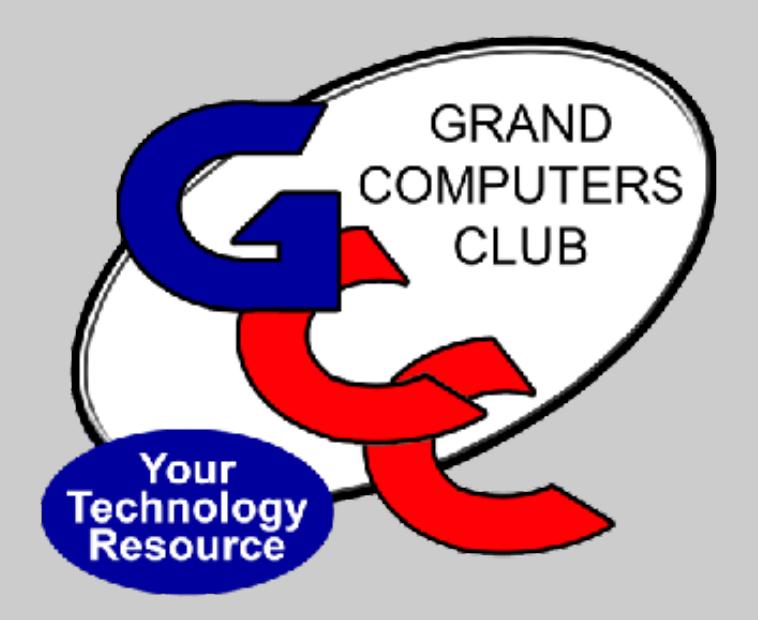

# *Bob Babicke*

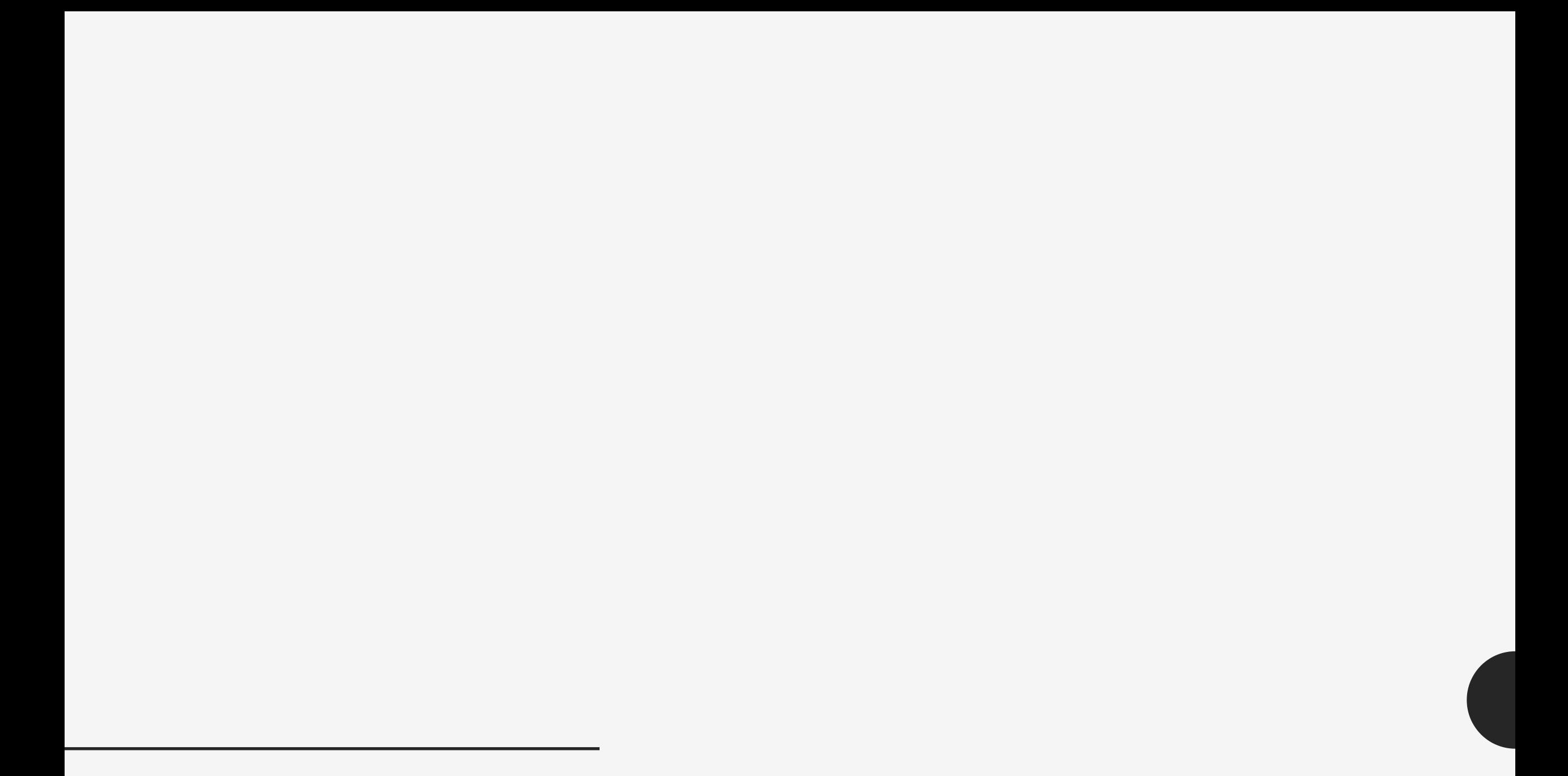

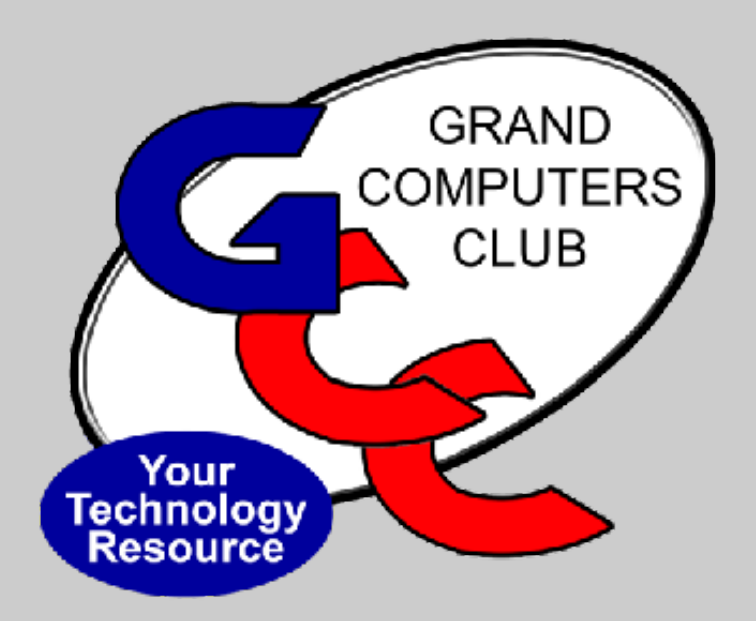

*Clay Stephens*

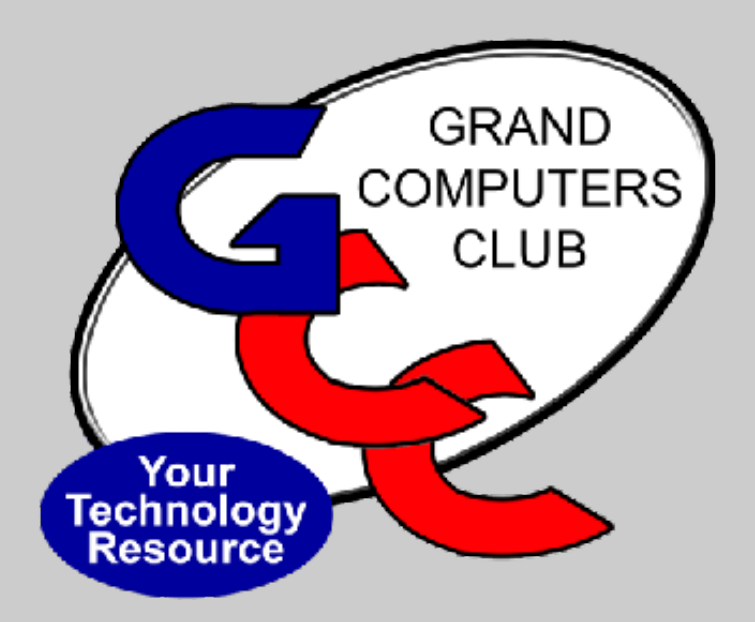

# *Tom Shepherd*

#### **Question:**

#### If I run more than one security program at a time, well

#### That's a good thing, right?

#### **The short answer is**

# **NO!**

Running more than one security program at a time can cause significant system problems

### **Why is that?**

#### •**Conflicts and decreased performance:**

- •Security programs are constantly scanning your computer for threats, and when two programs are running at the same time, they can interfere with each other's scans, leading to conflicts and decreased performance.
- •This can cause your computer to slow down, become unresponsive, or even crash.

#### **•False positives:**

- •False positives occur when a security program mistakenly identifies a legitimate file or program as a threat.
- •This can happen when two programs are using different detection methods, or when one program is not compatible with the other.
- •False positives can lead to unnecessary frustration and inconvenience, as you may have to quarantine or even delete files that are actually safe.

**Running two security programs simultaneously on Windows 11 can lead to several problems, including:** 

- **• System instability**: In some cases, running two security programs can cause system instability.
	- This can lead to crashes, blue screens of death, and other problems.
- **• Security vulnerabilities:** If two security programs are not compatible with each other, they may create security vulnerabilities that can be exploited by attackers.

### Security on an Mac Computer

- Use secure passwords
- Create "passkeys" require Touch ID or Face ID rather than passwords
- Set up your Mac to logout current user when idle and require a password/passkey to re-open
- Use hot corners to quickly put your Mac to sleep

### "Hot Corners" on a Mac

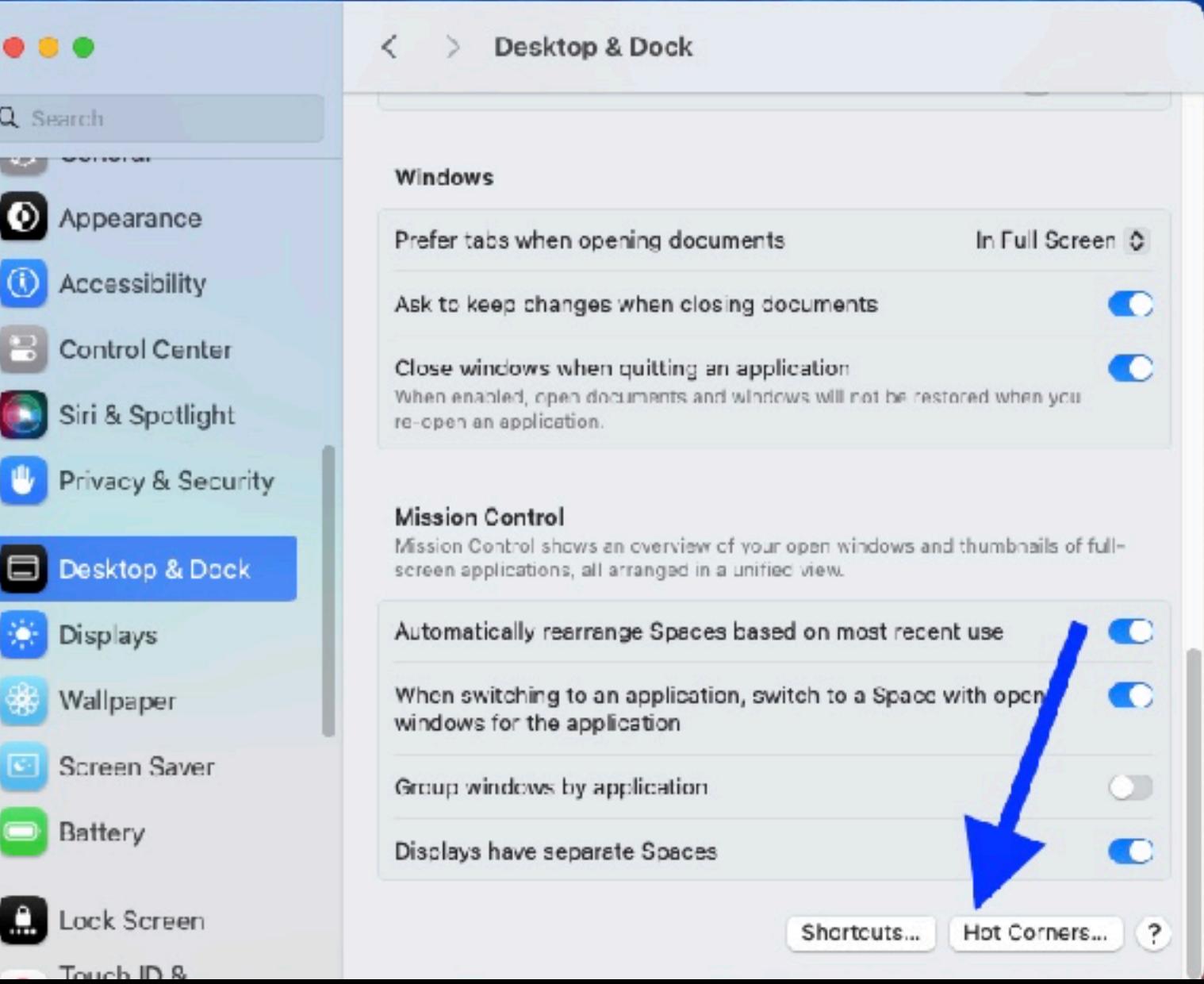

• Add in System Settings/ Desktop & Dock in the sidebar.

### Choose Your Actions

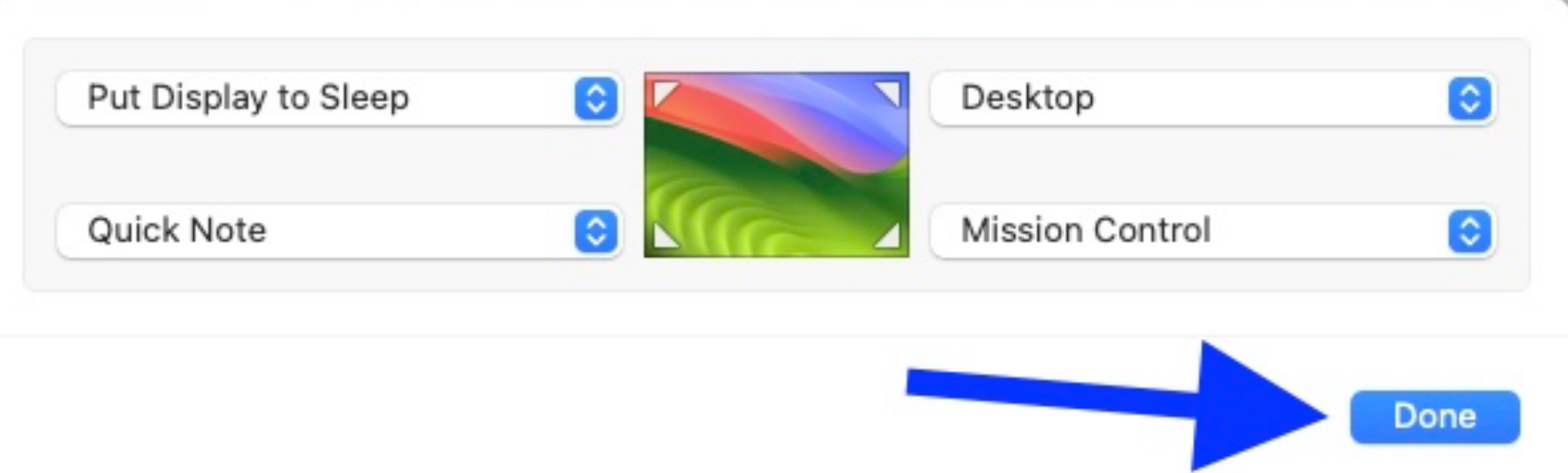

### Put your curser in the corner and you've got your shortcut!

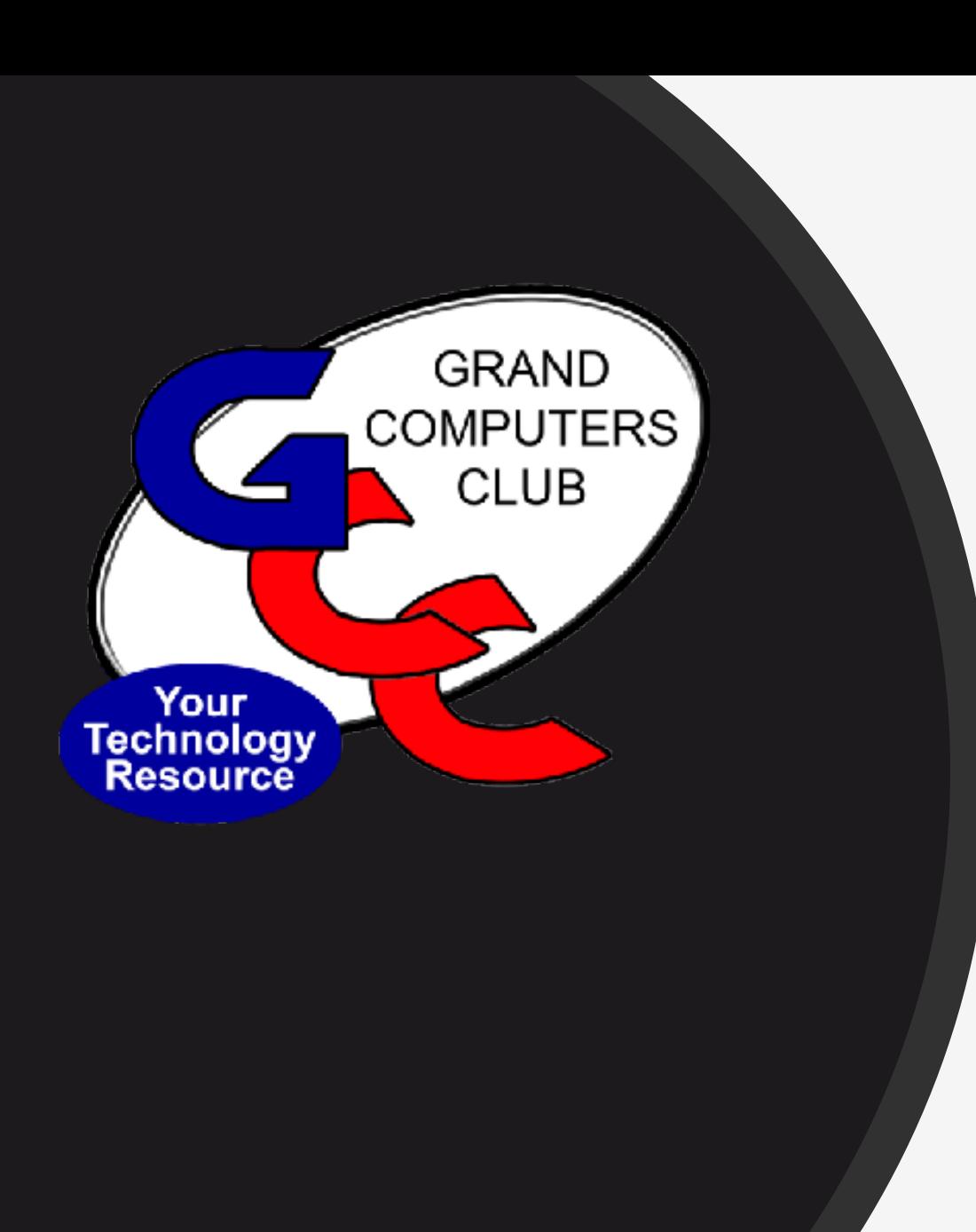

### *Questions?*